### AWS Black Belt Online Seminar

# **AWS Systems Manager Patch Manager 編**

#### **⼩野 卓⼈**

aws

Solutions Architect 2024/04

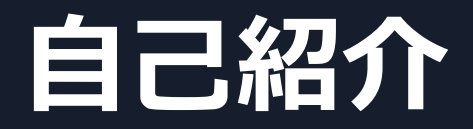

#### 名前: 小野 卓人(Takuto Ono)

所属:技術統括本部 フィナンシャルサービスインダストリ技術本部 保険ソリューション部

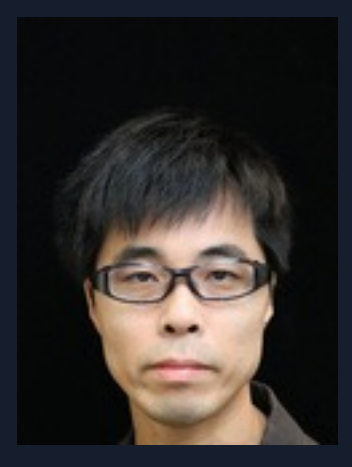

#### 経歴:

SIer で⾦融機関向けシステムの受託開発 インフラ設計・構築・運用保守 現在は、ソリューションアーキテクトとして主に保険業界のお客様を担当

好きなAWSサービス: AWS Systems Manager

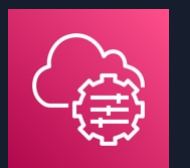

### **本セミナーの対象者**

#### AWS の運用をされている方、これから運用される予

#### **本セミナーの⽬的**

• AWS Systems Manager Patch Manager の機能とユ だく。

#### **本⽇お話ししないこと**

- AWS Systems Manager の全体的な説明 → AWS Systems Manager Overview を参照ください
- AWS Systems Manager Patch Manager 以外の機能 → 各機能にフォーカスしたセッションを参照ください

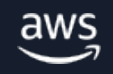

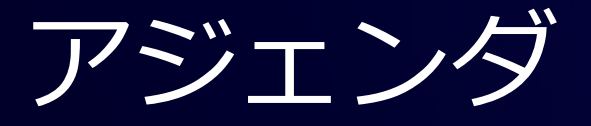

- 1. パッチ管理の課題
- 2. Patch Manager の全体像
	- パッチオペレーションの流れ
	- パッチベースラインとパッチグループ、パッチポリシー
	- Patch Manager で使用する SSM ドキュメント
- 3. Patch Manager の開始方法
- 4. 実⾏結果の確認
- 5. TIPS
- 6. 料⾦
- 7. まとめ

## **パッチ管理の課題**

 $\overline{\mathsf{aws}}$ 

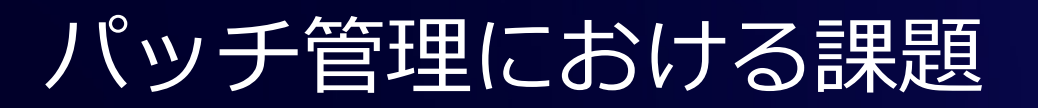

#### **パッチ適⽤の考慮事項**

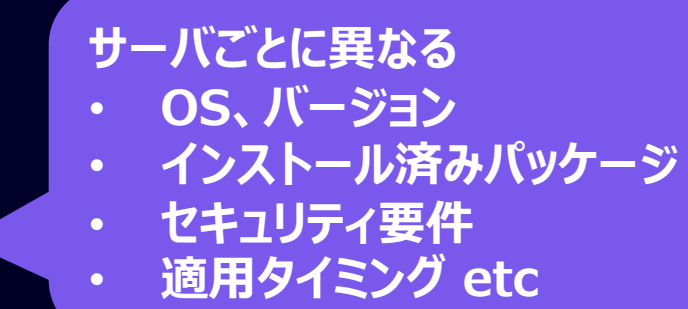

#### **パッチ管理作業は重労働**

- パッチ適用状況の管理
- 適用が必要なパッチの洗い出し
- 定期的なパッチ適⽤の実施
- 緊急パッチへの例外的な対応

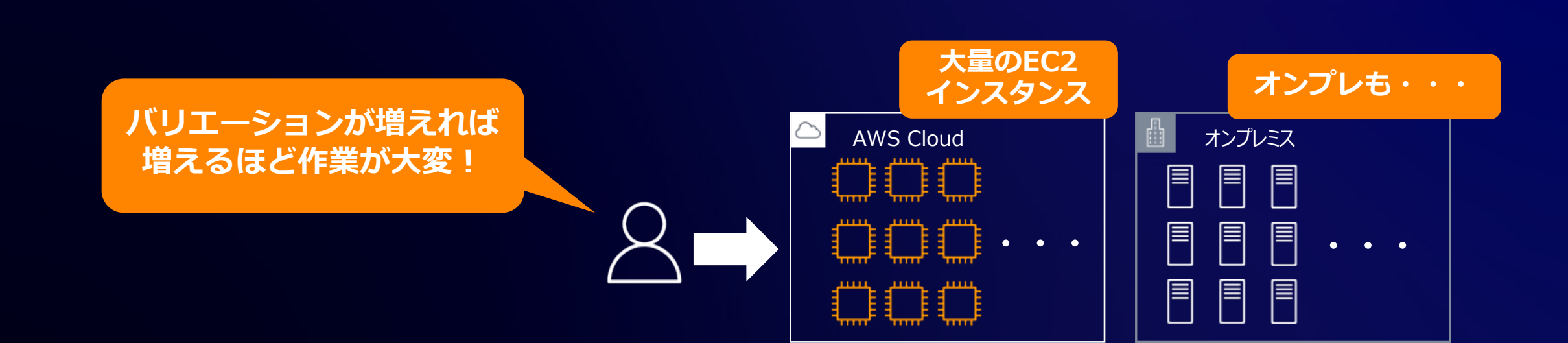

aws

### Systems Manager Patch Manager とは

#### マネージドノードへのパッチ適用プロセスを自動化

- 自動承認のルールを定義し、適用すべき パッチの選別を自動化
- 定期的にパッチをスキャン&インストール
- ダッシュボードでパッチのコンプライアン ス状況を可視化
- リソースデータ同期によりクロスアカウン ト、クロスリージョンでコンプライアンス 情報を収集可能

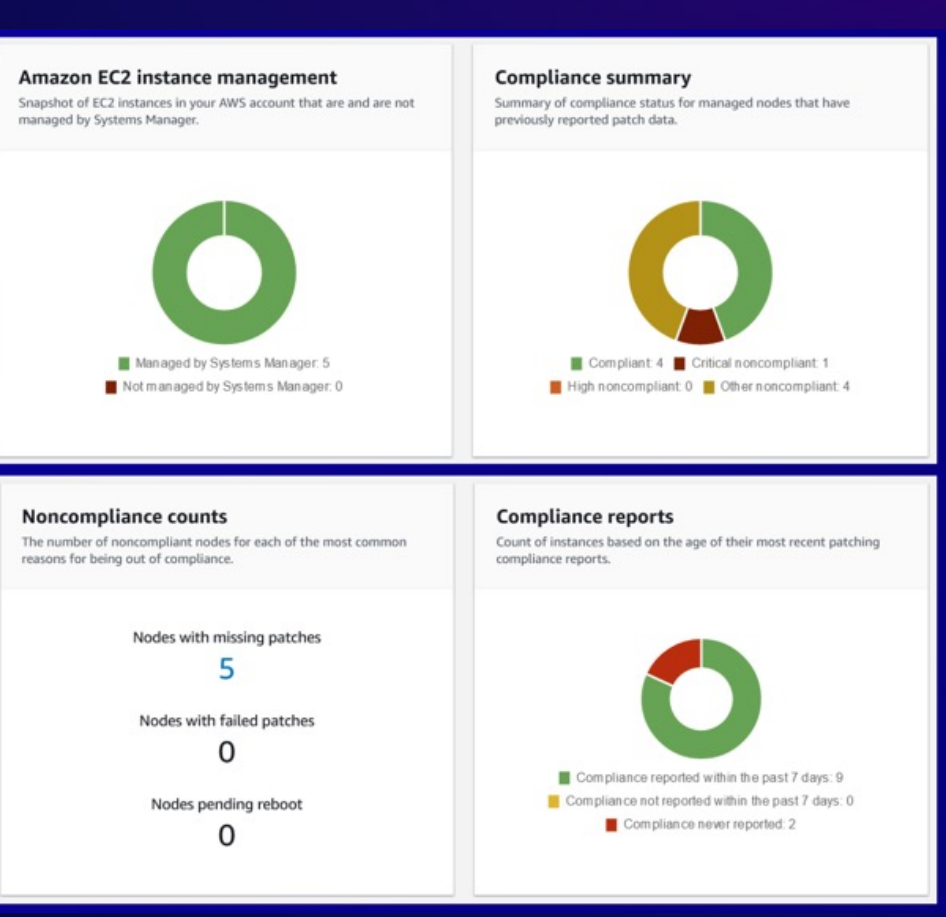

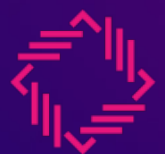

### (補⾜)マネージドノードとは

Systems Manager で使用するように設

Maintenance Windows の一部の機能では処理対象のサーバーをマネー 詳細は、AWS Black Belt Online Seminar の「AWS Systems Mar

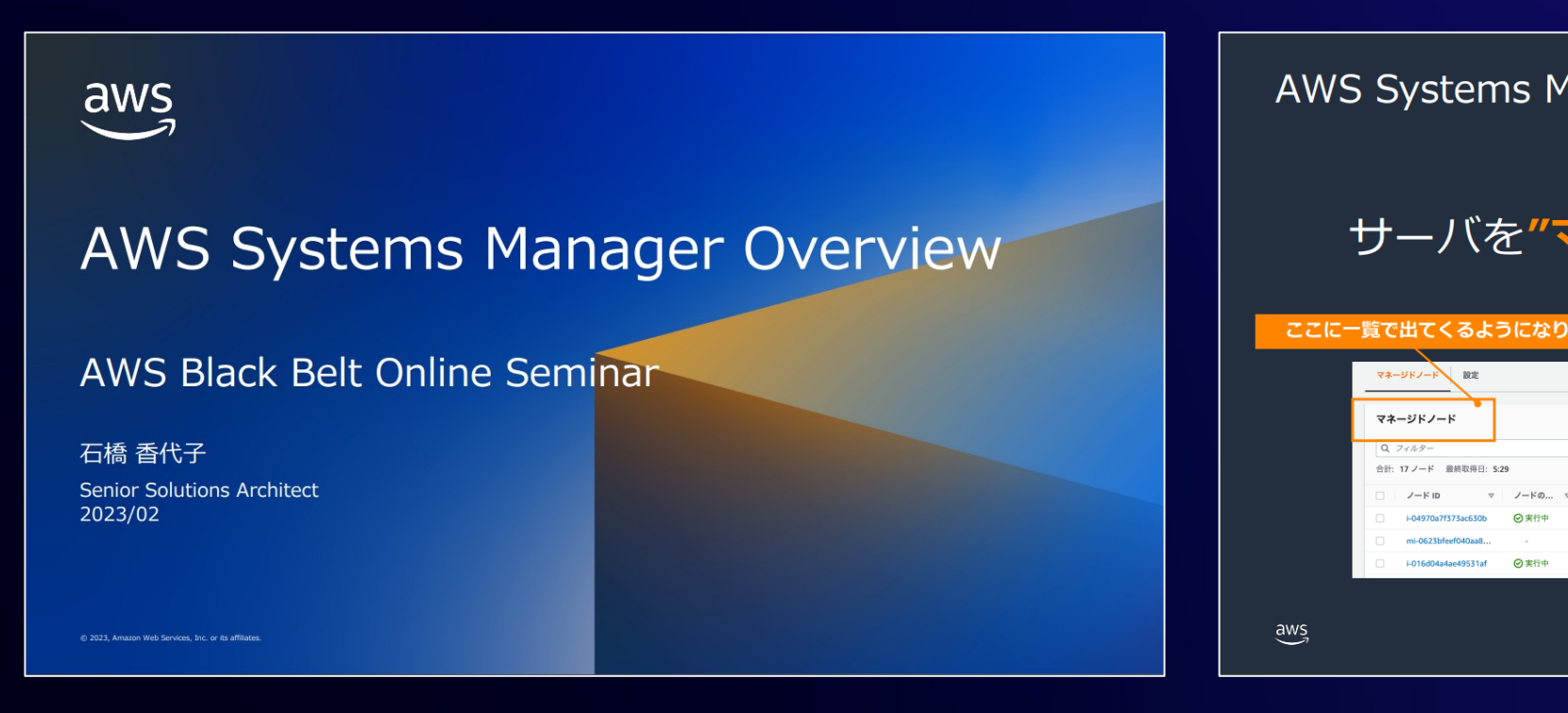

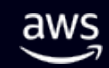

## Patch Manager の前提条件

最新のサポート情報はドキュメントを参照ください https://docs.aws.amazon.com/systems-manager/latest/userguide/patch-manager-prerequisites.html

- Systems Manager のマネージドノードであること
- (Linux 、macOS の場合) Python がインストールされていること
- パッチソースリポジトリへの接続が可能であること
- Systems Manager サービスのホストする S3 バケットヘアクセスでき 詳細はこちらを参照 https://docs.aws.amazon.com/ja\_jp/systems-manager/latest/userguide/ssm-agent-minimum-s3-permi
- Patch Manager でサポートされている OS および OS バージョンでは ※ Systems Manager の他の機能でサポートされる OS のバージョンと必ずしも一至

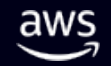

## **Patch Manager の全体像**

#### Patch Manager 全体像

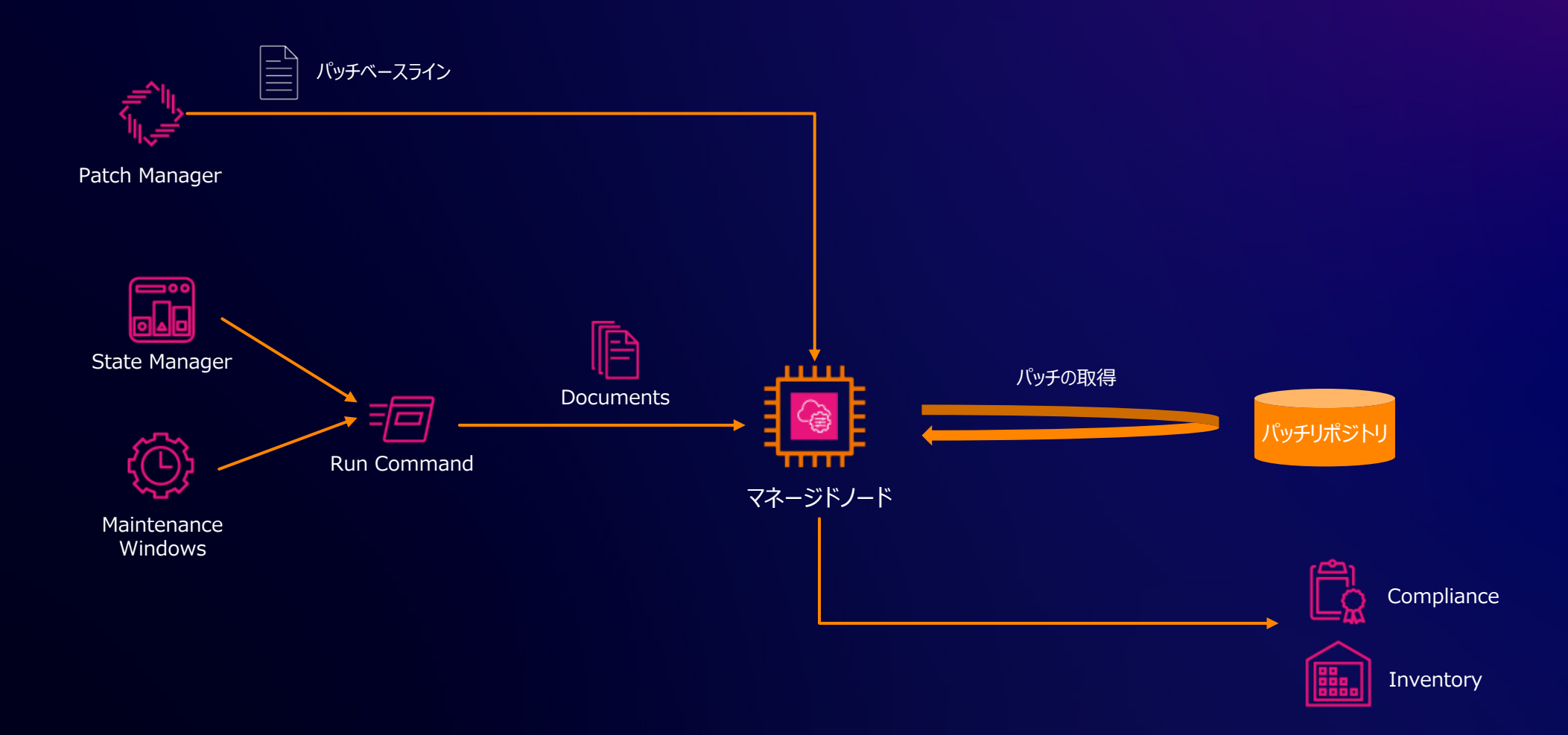

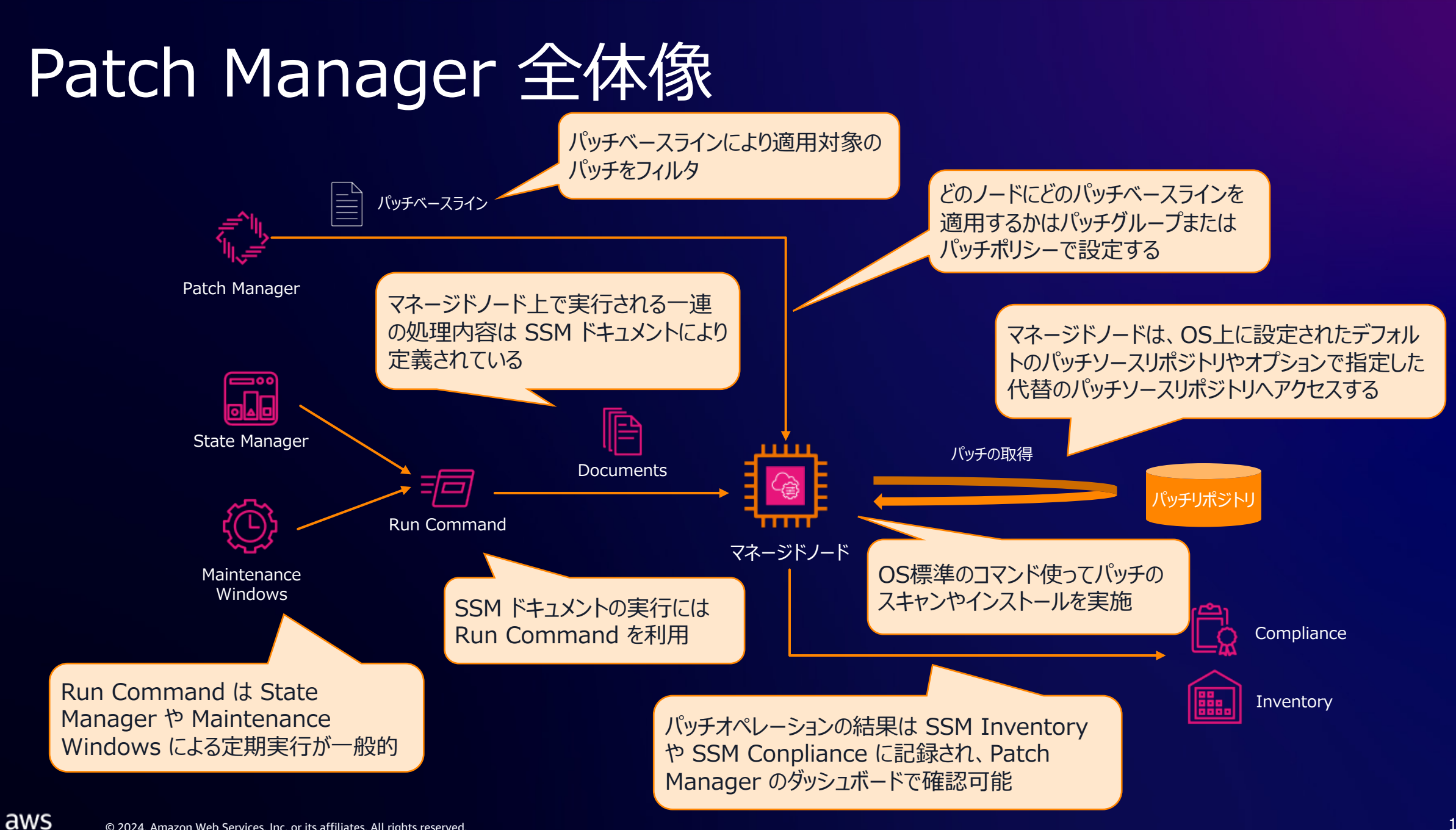

## **パッチオペレーションの流れ**

#### マネージドノード上で実行される処理

- 実⾏される処理の内容は SSM ドキュメントで定義されている
- マネージドノード上で実⾏される処理は、⼤きく2つのモードがある
	- **Scan オペレーション** : 指定した基準(ベースライン)に対して不⾜しているパッチの報告のみを実施
	- **Scan and install オペレーション** : 指定した基準(ベースライン)に対して不⾜しているパッチを⾃動的にイン ストールする
- SSM ドキュメントを実⾏する過程で Python モジュール(Linux/macOS)または PowerShell モ シュール (Windows) を S3 からダウンロードして実行する

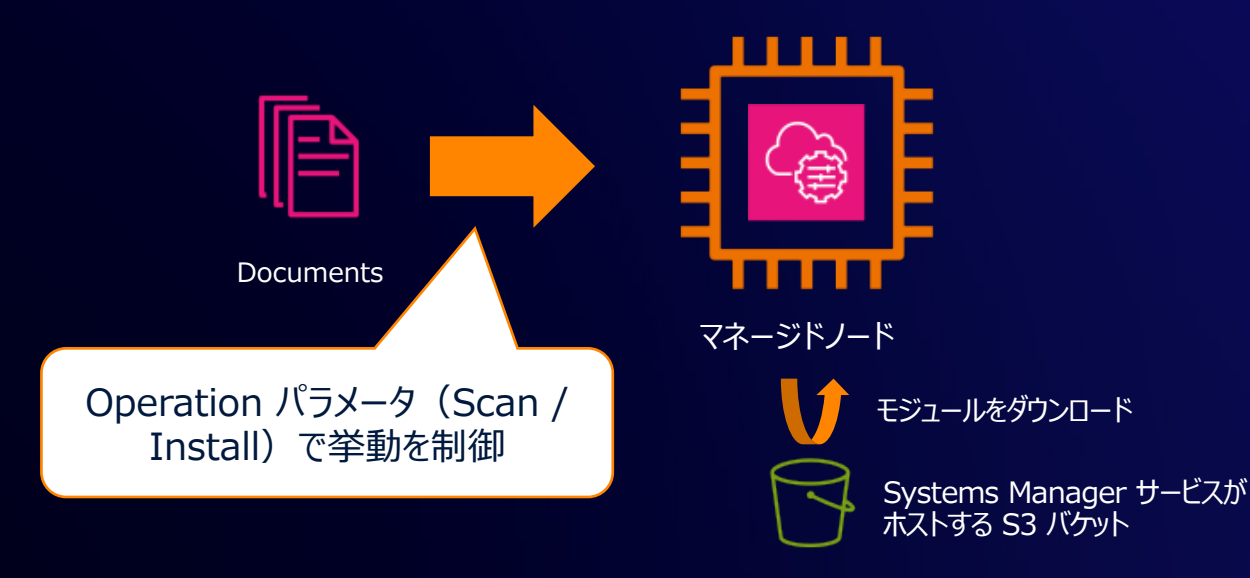

## マネージドノード上で実行され

- Scan や Install の処理自体は OS 標準の仕組みを使用 (例: Windows の場合は Windows Update API、RHEL の場合は
- マネージドノードからパッチリポジトリへのネットワークアクセスが必要
	- Windows の場合、Windows Update カタログのサイトまたは Windo (WSUS) へのアクセスが必要
	- Linux の場合、マネージドノードに設定されているデフォルトのリポジトリ以 指定可能

https://docs.aws.amazon.com/ja\_jp/systems-manager/latest/userguide/patch-manager-alternative-sour

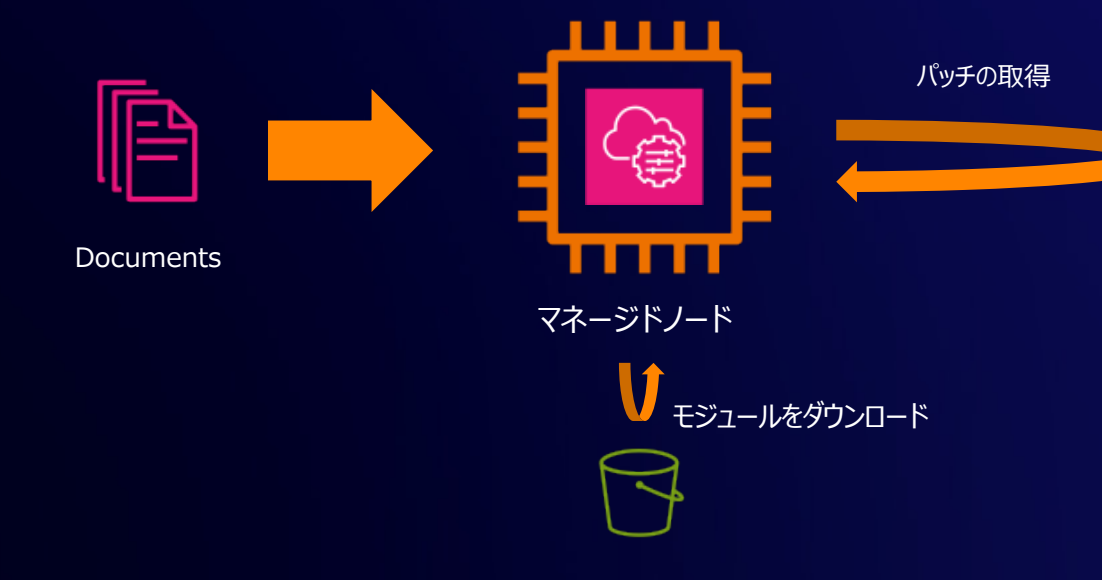

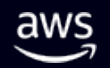

### SSM ドキュメントの実行方法

- SSM ドキュメントは SSM Run Command によって起動される
- Maintenance Windows や State Manager によって Run Command をスケ ジュール実行することが一般的
	- 後述の「パッチポリシー」を使⽤する場合 State Manager が⾃動的にセットアップされる
	- EventBridge Scheduler によるシンプルなスケジュール実行も可能
- Patch Manager でオンデマンドに「今すぐパッチ適⽤」することも可能
	- 単発実⾏の State Manager が⾃動的にセットアップされる

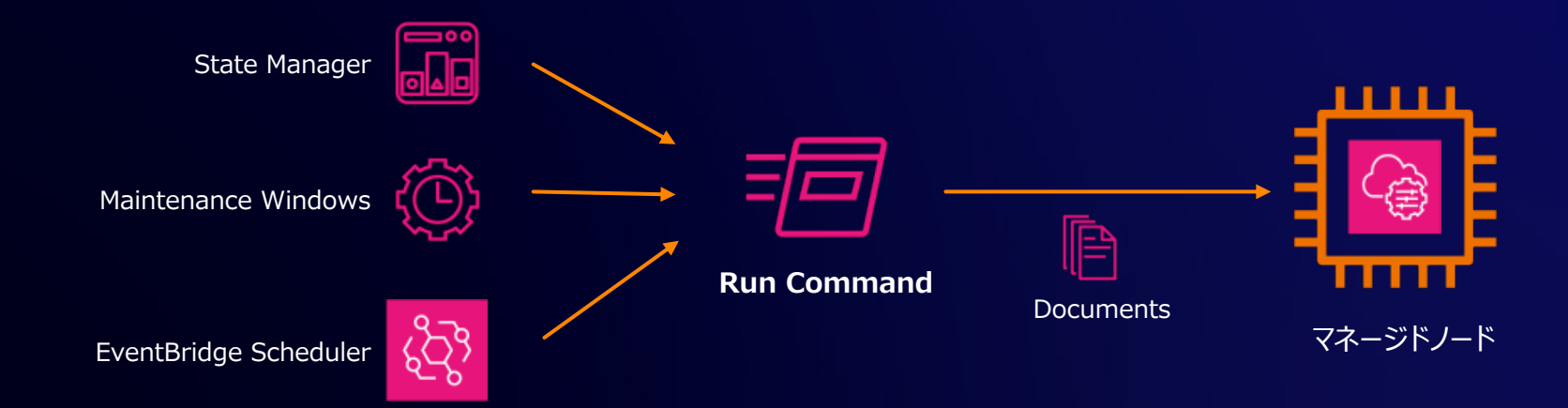

## パッチオペレーションの実行結

- パッチの Scan/Install 結果は SSM Inventory や SS て記録される
- Patch Manager のダッシュボード画面でパッチ適用の状 パッチ単位の適⽤状況を確認できる

**Documents** ノードごとのパッチレベルの詳細情報(パッチごとにインストール済み) ノードレベルのサマリ情報(インストールすべきパッチの数・インストー) コンプライアンス状況(ノードごとのパッチコンプライアンスの準拠状況 Inventory

**Compliance** 

マネージドノード

https://docs.aws.amazon.com/systems-manager/latest/userguide/patch-manager-compliance-states.html https://docs.aws.amazon.com/ja\_jp/systems-manager/latest/userguide/patch-manager-find-nond

## **パッチベースラインと パッチグループ、パッチポリシー**

### パッチベースライン

- オペレーティングシステムごとに用意された、適用対象のパッチをフィルタするルール
- AWSが提供する事前定義のパッチベースラインのほか、カスタムで作成することが可能

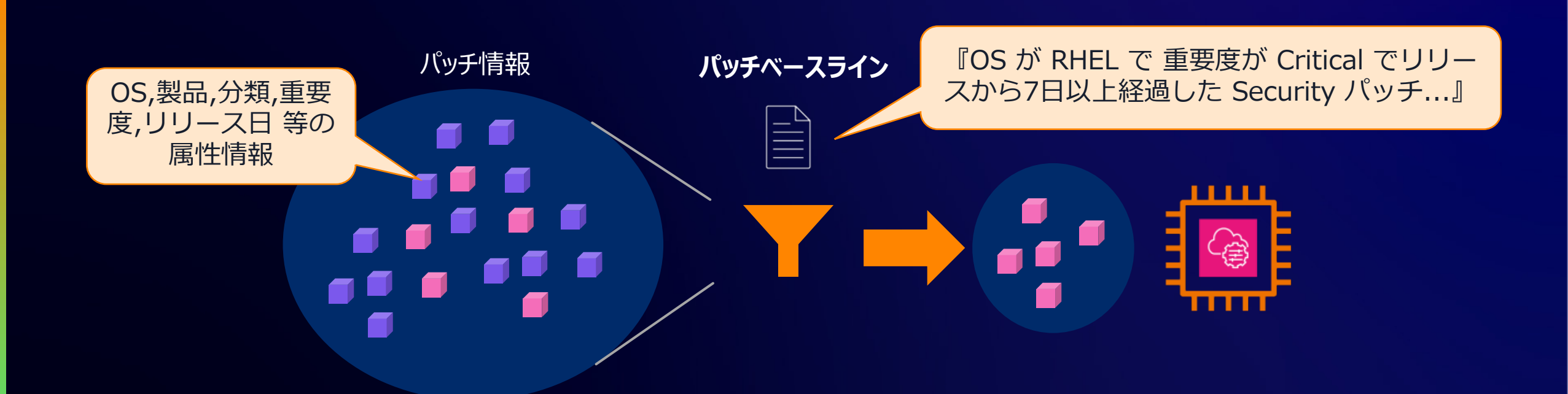

## パッチベースライン - 主要な設

#### Windows Server の場合の設定画面例

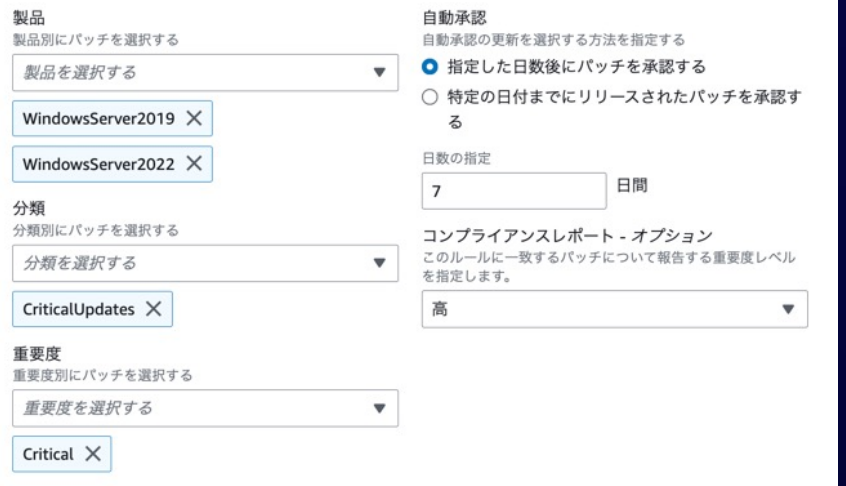

#### Red Hat Enterprise Linux の場合の設定画面例

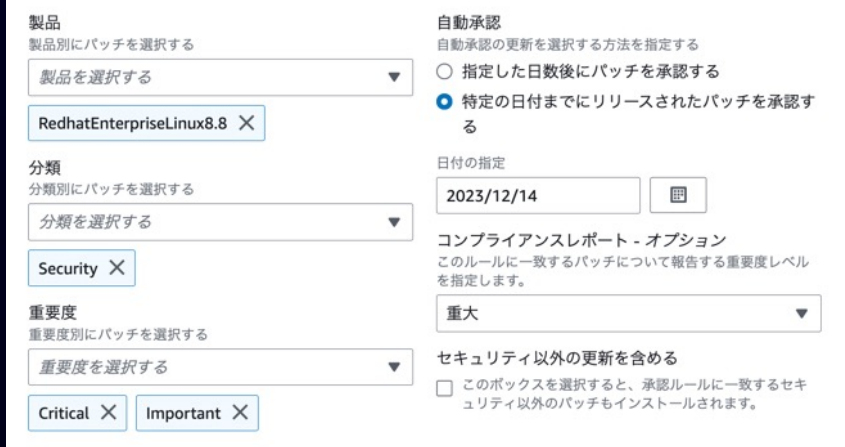

- **OS** (Windows / Ubu
- · 製品: 対象となる OS
- 分類(Security や Bu
- 重要度 (Critical や L
- 自動承認の遅延また
- コンプライアンスレポート
- 承認済みパッチ/拒<u>否</u>
- 代替パッチソースリポジ
	- > 対象の OS によって設定
	- **▶ Windows の場合、OS** ケーション (SQLServe 作成可能

https://docs.aws.amazon.com/ja\_jp/syste

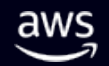

#### パッチベースラインとマネージドノードの関連付け

#### パッチグループ イング インダー

パッチポリシーを使用しない従来の方式

- マネージドノードに「**Patch Group**」また は「**PatchGroup**」タグを設定
- タグの値に応じてパッチベースラインを紐付 ける

広範囲なパッチ適用オペレーションを 簡易かつ一元的に制御できる新しい方式

- パッチポリシーの適⽤範囲を指定する
	- 組織全体
	- OU/リージョン指定
	- 現在のアカウント
- ターゲットの OS の種類ごとにパッチベースライ ンを指定する

### パッチグループ

- マネージドノードを特定のパッチベースラインへ関連付ける従来からの仕組み
- マネージドノードに「**Patch Group**」または「**PatchGroup**」タグを設定する

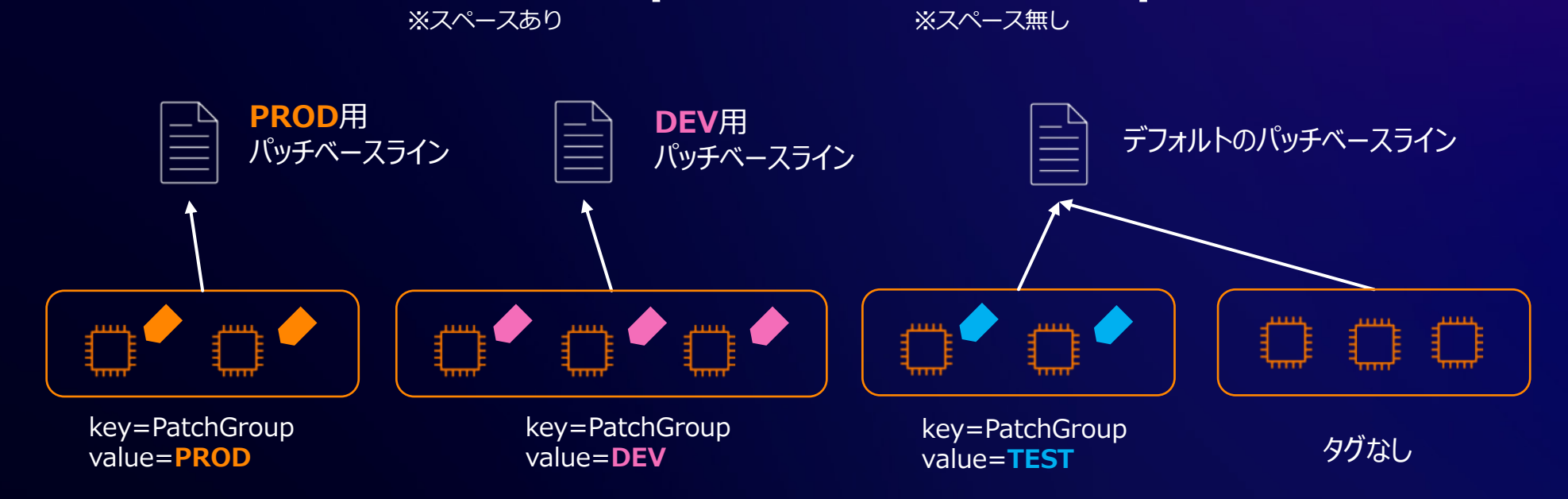

- ü マネージドノードごとに1つのパッチグループに所属できる
- ü 各パッチグループは OS ごとに1つのパッチベースラインへ紐づけできる
- ✔ パッチグループに所属しないマネージドノードはデフォルトのパッチベースラインが適用される

## パッチポリシー

- 2022年12月にリリースされた、マルチアカウント/マルチリ レーションを⼀元的に制御できる機能
- Systems Manager の Quick Setup を使用してセッ
- パッチグループの設定は不要で、OS の種類ごとに AWS [タムベースラインを指定する](https://docs.aws.amazon.com/ja_jp/systems-manager/latest/userguide/patch-manager-policies.html)
- スケジュールに従って AWS-RunPatchBaseline SSM Manager 関連付けが対象のアカウント/リージョンに対し
	- 現状、パッチポリシーは⼀部のリージョンでサポートされて いない点に注意

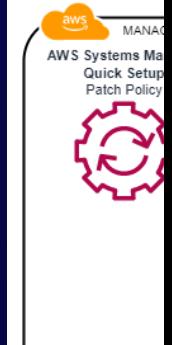

https://docs.aws.amazon.com/ja\_jp/systems-manager/latest/userguide/patchmanager-policies.html

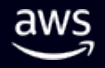

## パッチポリシーの設定方法 (1/3)

デキスキ

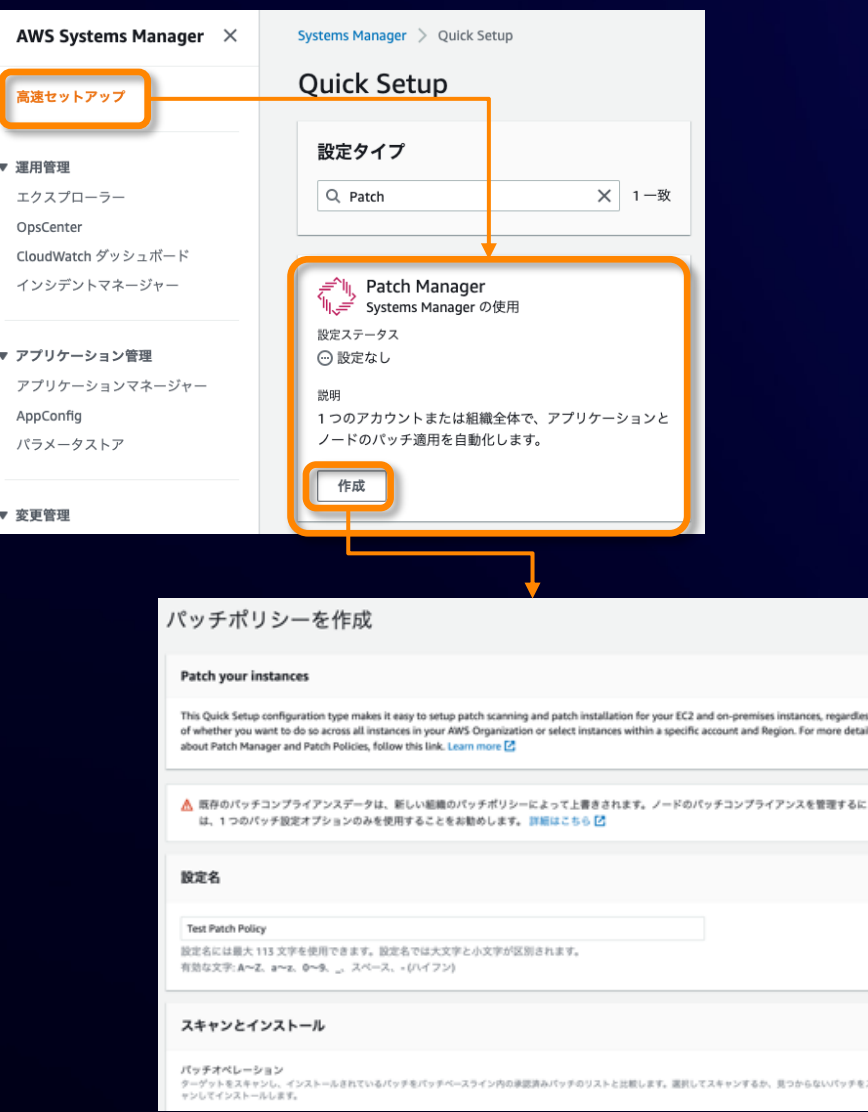

Quick Setup からノ

- Scan / Install
- ・ パッチインストール
- OS の種類ごとに
- ログの出力先
- レート制御
- IAM ポリシーの追
- ターゲット(後述)

パッチポリシーを作成 で CloudFormatio

Quick Setup パッチポリシーの使用 https://docs.aws.amazon.com/ja\_jp/syste

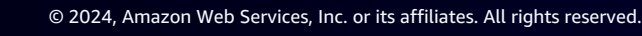

## パッチポリシーの設定⽅法 (2/3)

OS の種類ごとに使用するパッチベースラインを指定可能

#### AWS から提供されるデフォルトのパッチベースラインのほか、カスタムのパッチベースラインも指定可

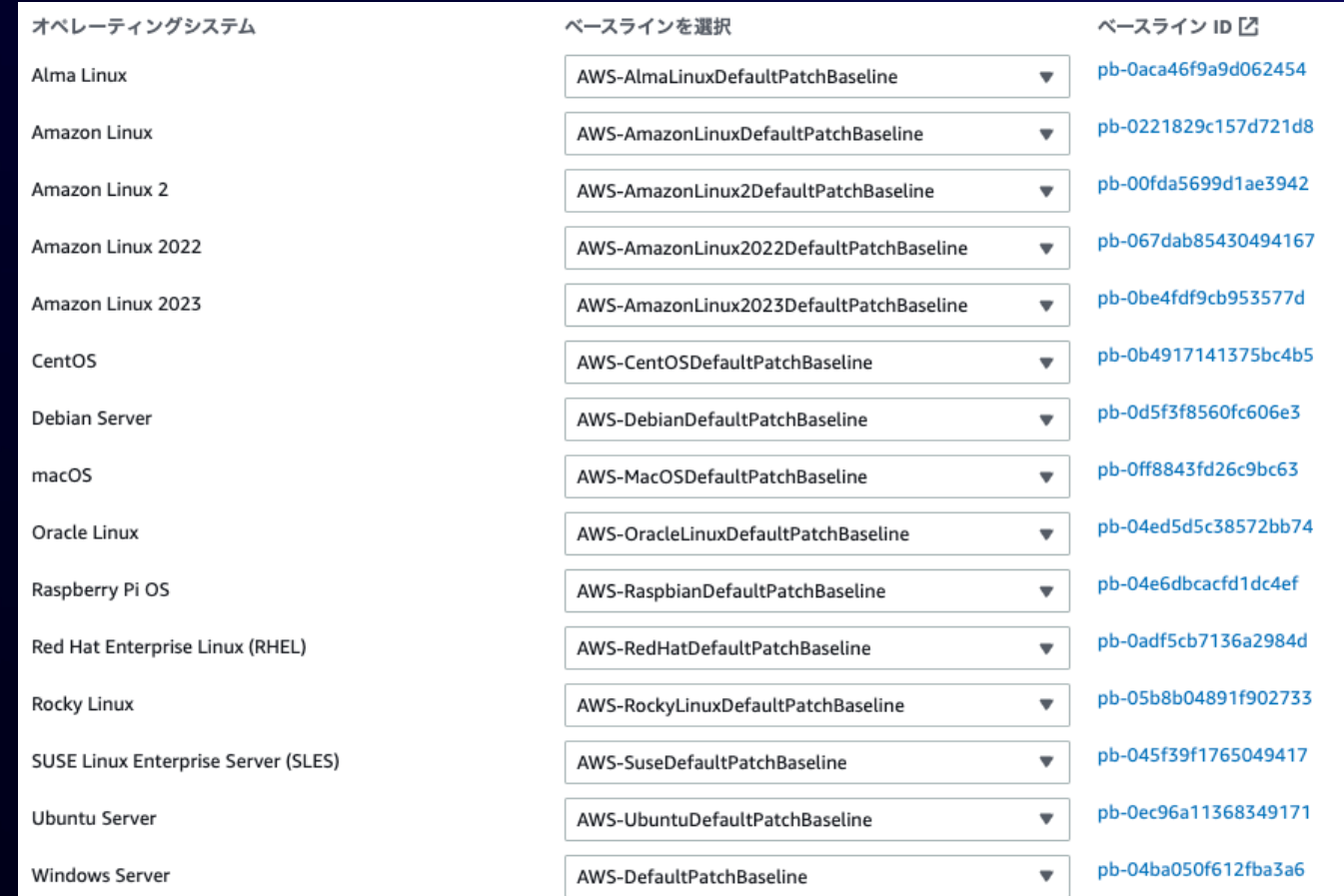

## パッチポリシーの設定方法 (3/3)

ターゲット : パッチポリシーをデプロイする対象ノード

#### **組織全体**

• 組織内のOUおよびリージョン内の全てのマネー ジドノードを対象とする

#### **OUとリージョンを選択**

- 選択した OU とリージョン内の全てのマネージドノードを対象とする
- 選択した OU とリージョン内で、特定のタグの key または key-value を持つマネージドノードを対象とする

ターゲット

○ 組織全体

パッチポリシーをデプロイするノードを選択します。

チポリシーをデプロイします。

組織内の OU およびリージョン内のすべてのノードにパッ

#### **現在のアカウント**

aws

リージョンを指定

- 選択したリージョン内の全てのマネージドノードを対象 とする
- 選択したリージョン内で、特定のタグの key または key-value を持つマネージドノードを対象とする

#### 現在のリージョン

- 全てのマネージドノード
- リソースグループ指定
- ノードタグ指定
- 手動(インスタンスID指定)

このパッチポリシーをデプロイするアカウントとリージョンを選択します。 ○ カスタム このパッチポリシーをデプロイする OU とリージョンを選

択します。

現在のアカウント 現在の AWS アカウントで、このパッチポリシーをデプロ イするリージョンを選択します。

## Patch Manager で使用する **SSM ドキュメント**

#### Patch Manager で使用される SSM

#### 現在、使用が推奨されているのは以下の SSM ドキュメント

https://docs.aws.amazon.com/ja\_jp/systems-manager/latest/userguide/patch-manager-ssm-documents.html

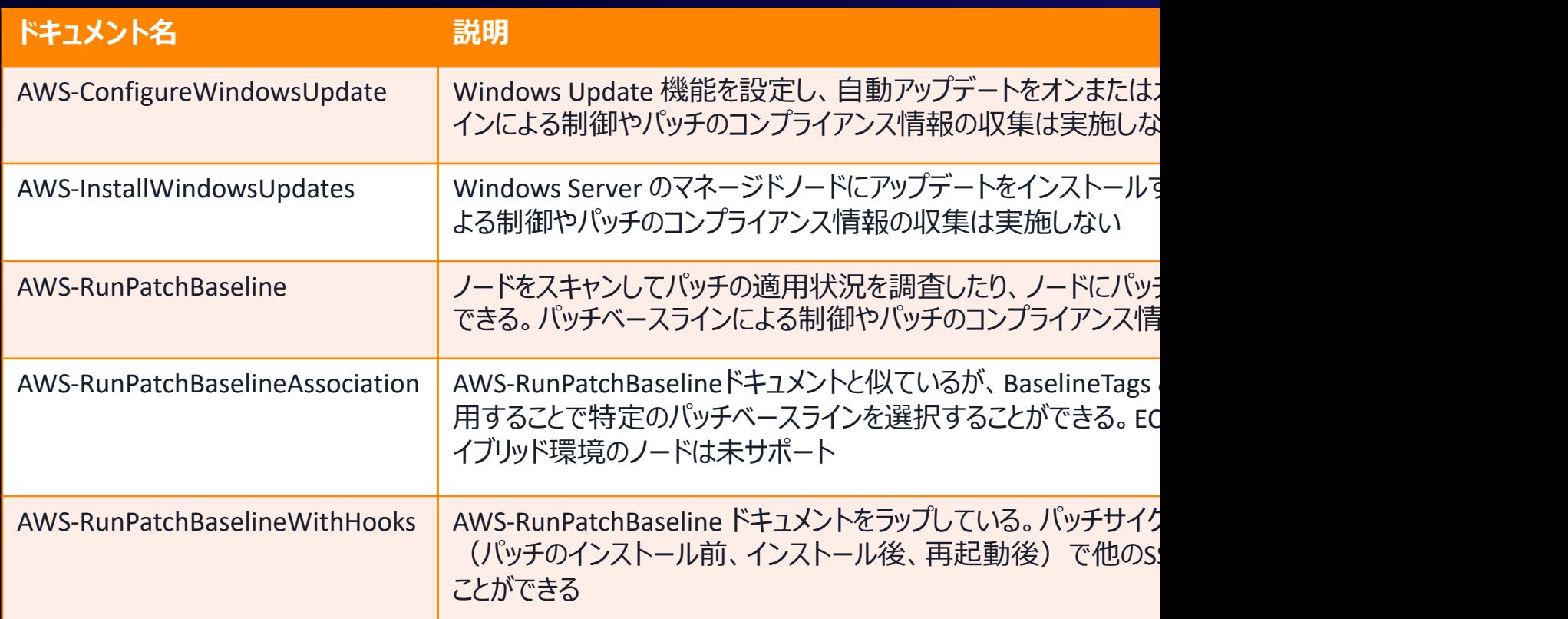

#### 上記以外の SSM ドキュメント(レガシーSSMドキュメント)については以下のドキュメント参照

https://docs.aws.amazon.com/systems-manager/latest/userguide/patch-manager-ssm-documents.html#patch-ma

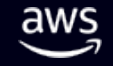

#### Patch Manager で使用される SSM

#### 現在、使用が推奨されているのは以下の SSM ドキュメント

https://docs.aws.amazon.com/ja\_jp/systems-manager/latest/userguide/patch-manager-ssm-documents.html

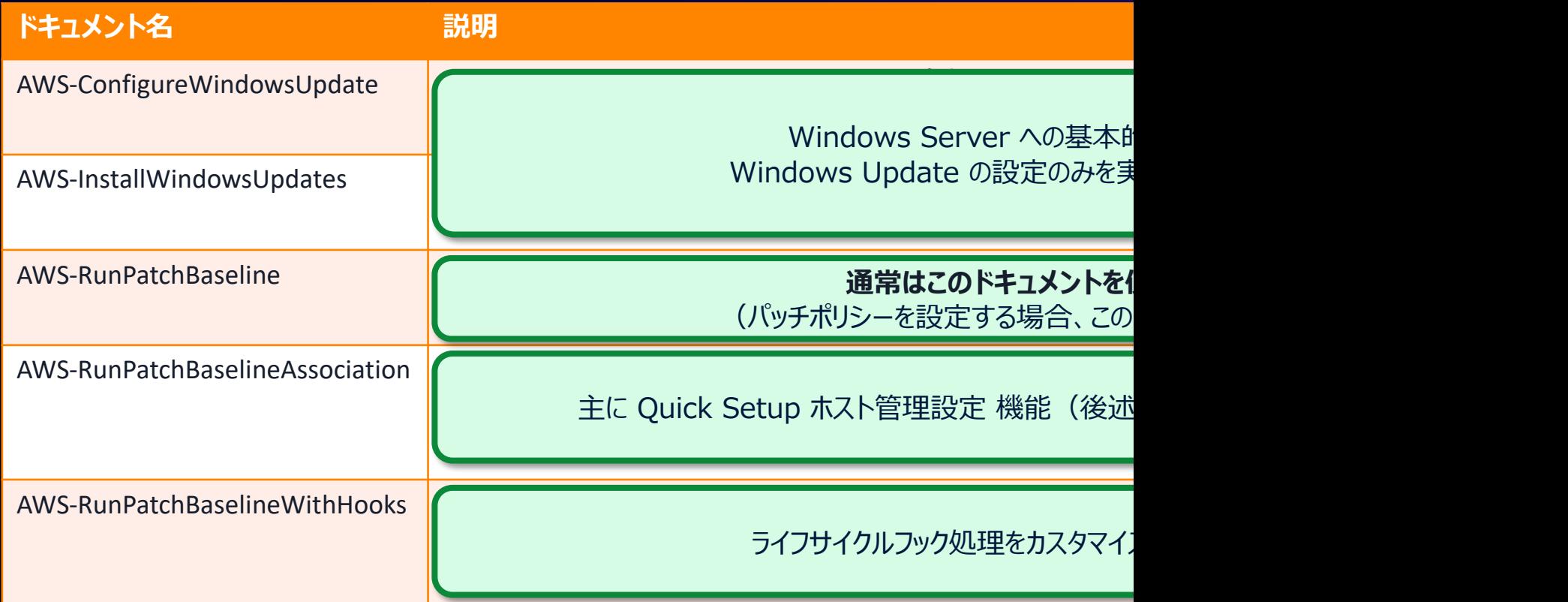

#### 上記以外の SSM ドキュメント(レガシーSSMドキュメント)については以下のドキュメント参照

https://docs.aws.amazon.com/systems-manager/latest/userguide/patch-manager-ssm-documents.html#patch-ma

## Patch Manager の開始方法

#### Patch Manager の一般的な開始

- Quick Setup でパッチポリシーを設定する
- Quick Setup でホスト管理オプションを設定す
- パッチ適用向けのメンテナンスウィンドウを作成す
- Patch Manager の「今すぐパッチ適用」からオ ションを実⾏する

https://docs.aws.amazon.com/ja\_jp/systems-manager/latest/userguide/patch-manager.html

## Quick Setup でパッチポリシーを設

- Scan / Install のスケジュール、ターゲット、パッチ ベースライン 等の設定を行う
- 一度の操作で複数のアカウント、複数のリージョンに 対して設定内容を展開できるのが特徴

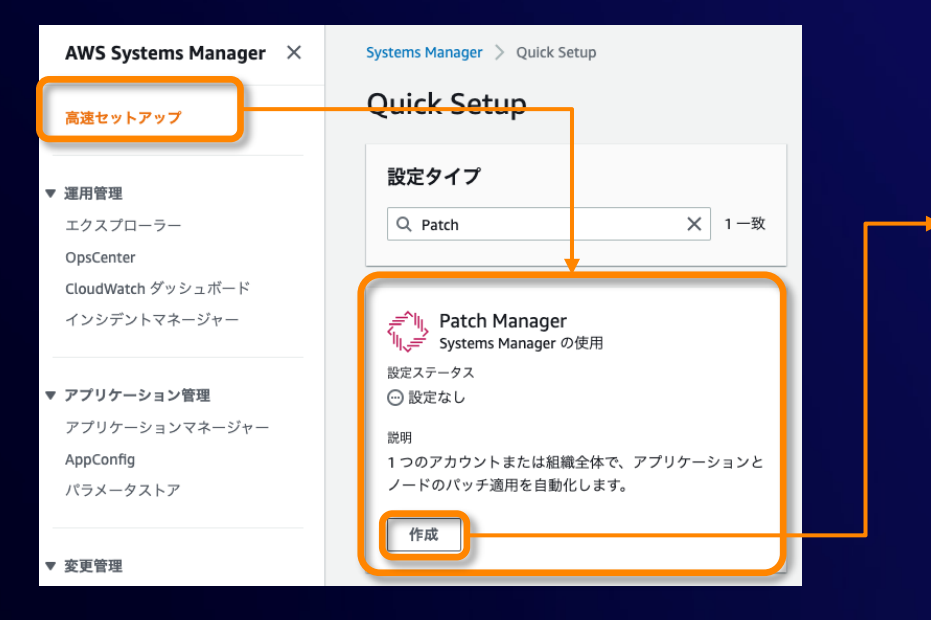

Quick Setup パッチポリシーの使用

aws

https://docs.aws.amazon.com/ja\_jp/systems-manager/latest/userguide/patch-manager-policies.html

## Quick Setup でホスト管理オプショ

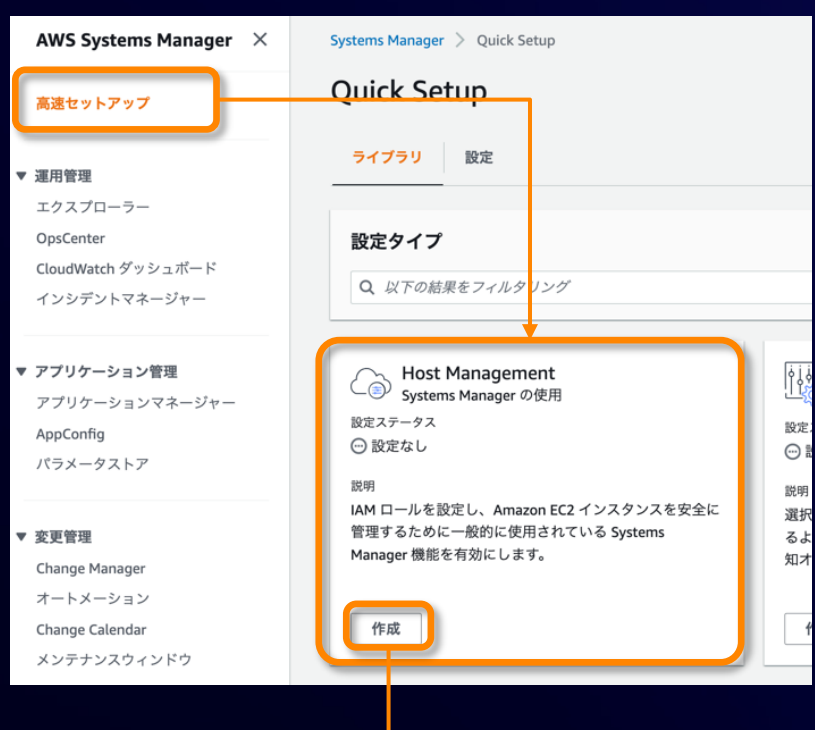

#### SSM Agent のアッ 定に加え、パッチの 定できる インストールのオペレ

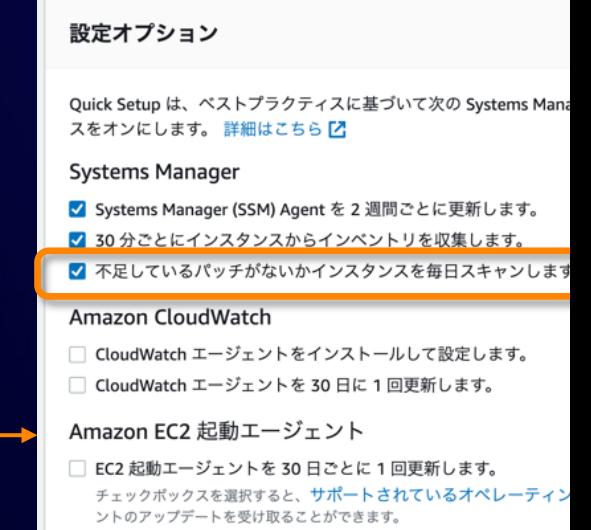

この設定を実行すると、Systems Manager Explorer <<br />
7 が有効になり

CloudWatch エージェントの基本設定 Zと Amazon CloudWatch の

#### Amazon EC2 ホスト管理

https://docs.aws.amazon.com/ja\_jp/systems-manager/latest/userguide/guick-setup-host-management.

#### パッチ適用向けのメンテナンスウィ

- パッチポリシーが登場する以前の一般的なシナリオ
- 所定のタイムウィンドウ内で複数のターゲットに対して SSN
	- SSM ドキュメントを直接実行するほか、Automatio の実行も可能
- セットアップの手間はかかるがカスタマイズしやすい方法

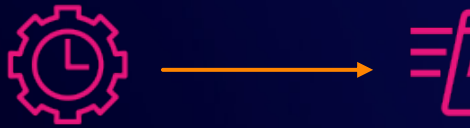

Maintenance Windows<sup>※</sup> Run Command

※要件に応じてその他の スケジューラーを使⽤することも可能

チュートリアル: パッチ適⽤向けのメンテナンスウィンドウの作成 (コンソール) https://docs.aws.amazon.com/ja\_jp/systems-manager/latest/userguide/sysman-patch-mw-console.htm

#### 「今すぐパッチ適用」からオンデマンドのパッチオ

#### • パッチオペレーションをオンデマンドで即時実行したい場合

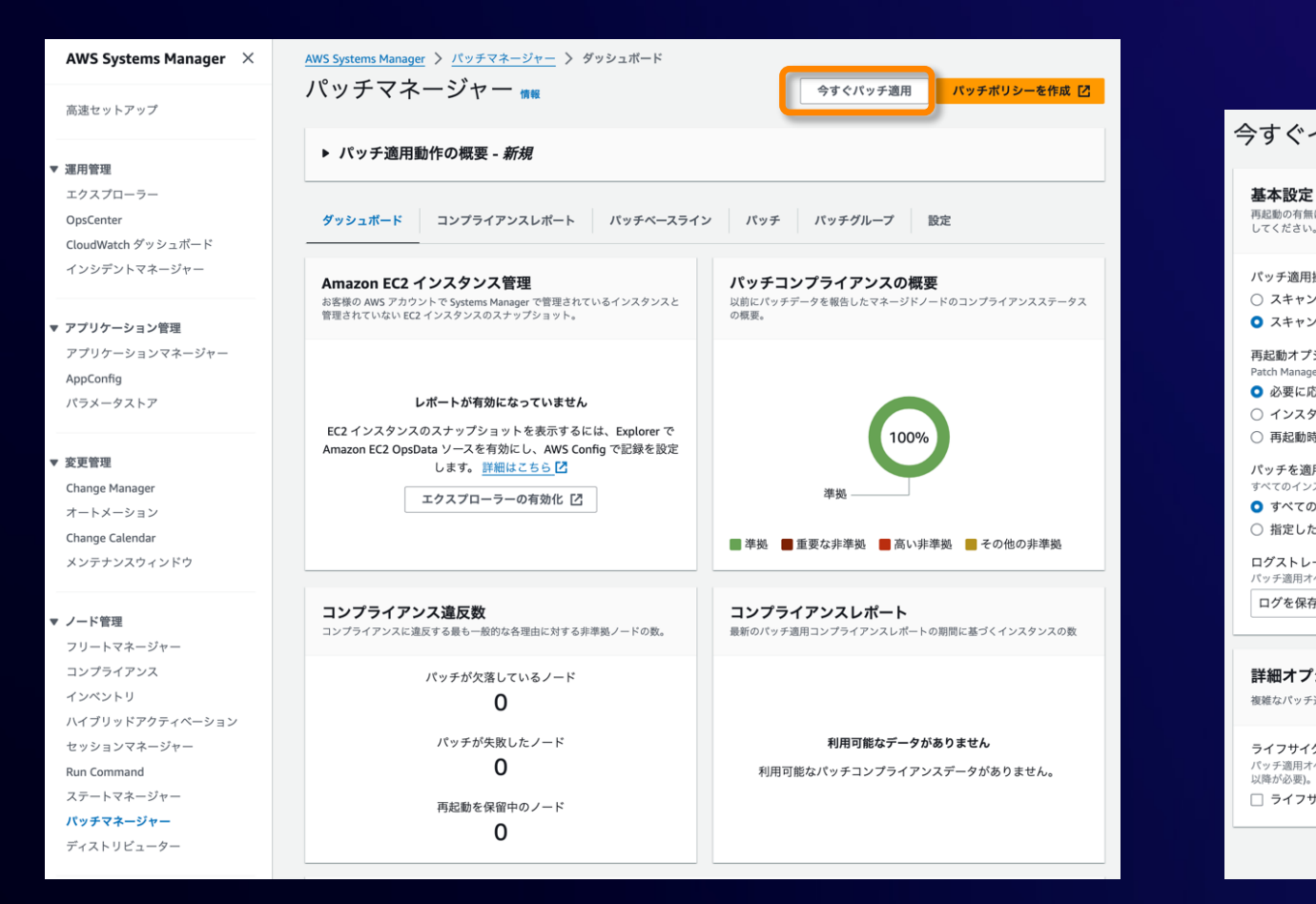

#### マネージドノードへのオンデマンド パッチ適用

https://docs.aws.amazon.com/ja\_jp/systems-manager/latest/userguide/patch-manager-patch-now-on-d

## Patch Manager の開始方法の比較

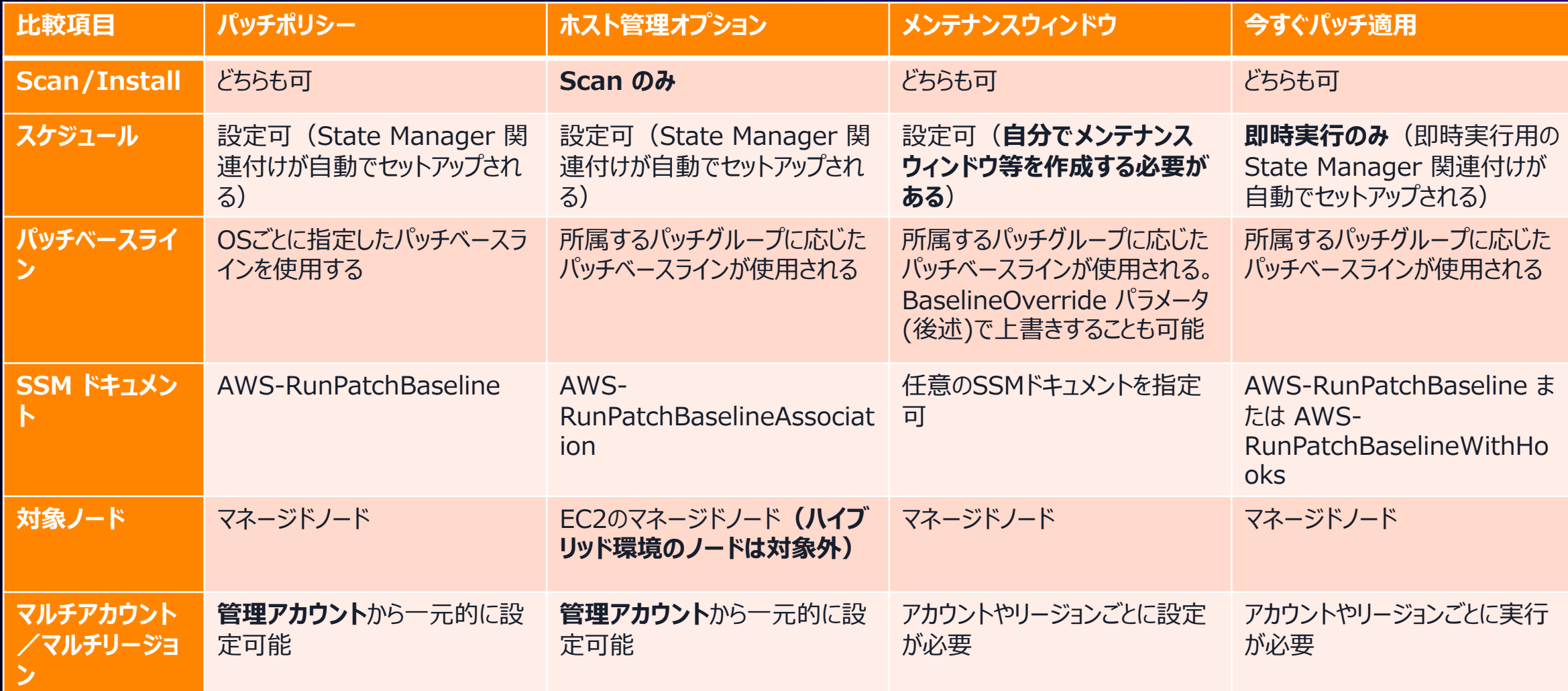

## 実行結果の確認

## パッチオペレーションの実行結

- パッチの Scan/Install 結果は SSM Inventory や SS て記録される
- Patch Manager のダッシュボード画面でパッチ適用の状 パッチ単位の適⽤状況を確認できる

**Documents** ノードごとのパッチレベルの詳細情報(パッチごとにインストール済み) ノードレベルのサマリ情報(インストールすべきパッチの数・インストー) コンプライアンス状況(ノードごとのパッチコンプライアンスの準拠状況 Inventory

**Compliance** 

マネージドノード

https://docs.aws.amazon.com/systems-manager/latest/userguide/patch-manager-compliance-states.html https://docs.aws.amazon.com/ja\_jp/systems-manager/latest/userguide/patch-manager-find-nond

## パッチダッシュボード (1/3)

#### Patch Manager のパッチダッシュボード画面でパッチオペレーションのサマリを確認可能

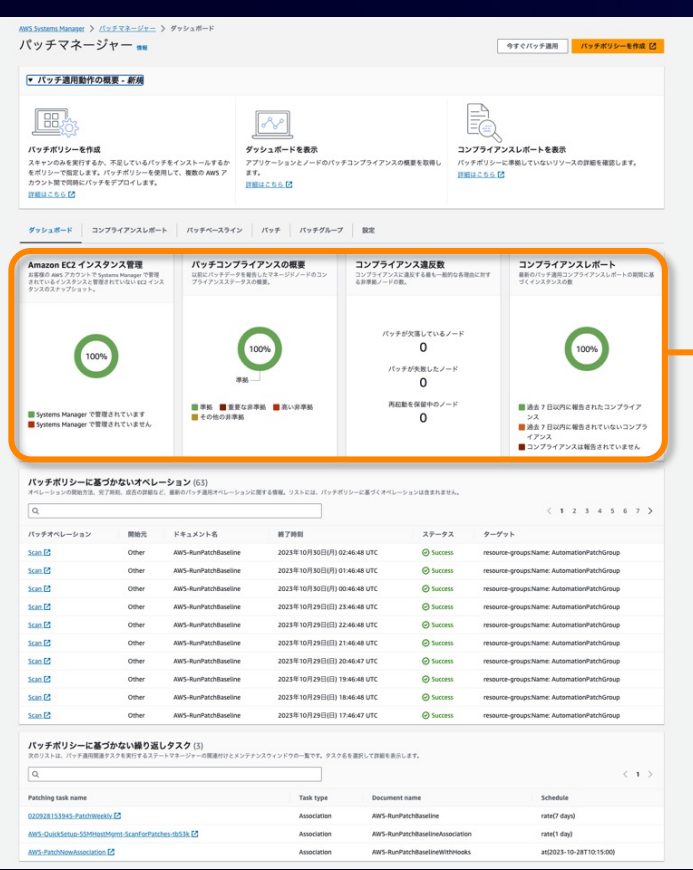

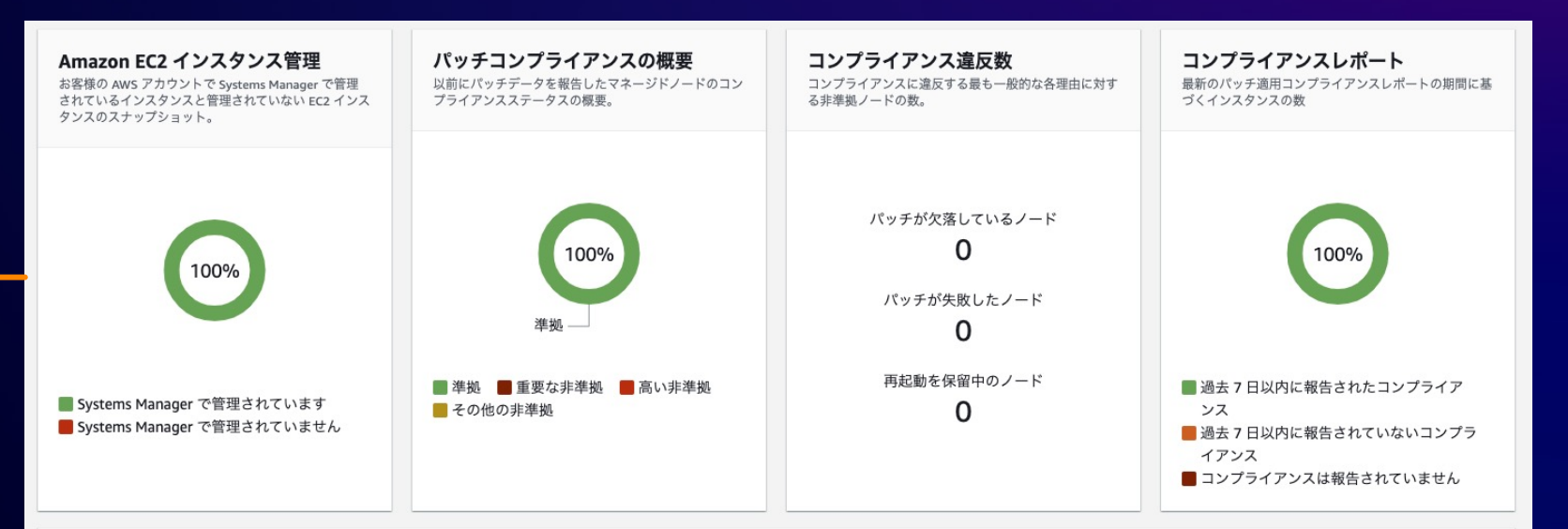

- マネージドノード/⾮マネージドノード である EC2インスタンスの台数
- パッチコンプライアンスのステータス概要
- コンプライアンス⾮準拠のノード数
- 最新のパッチ適用コンプライアンス報告状況

## パッチダッシュボード (2/3)

#### パッチポリシーに基づかないオペレーション

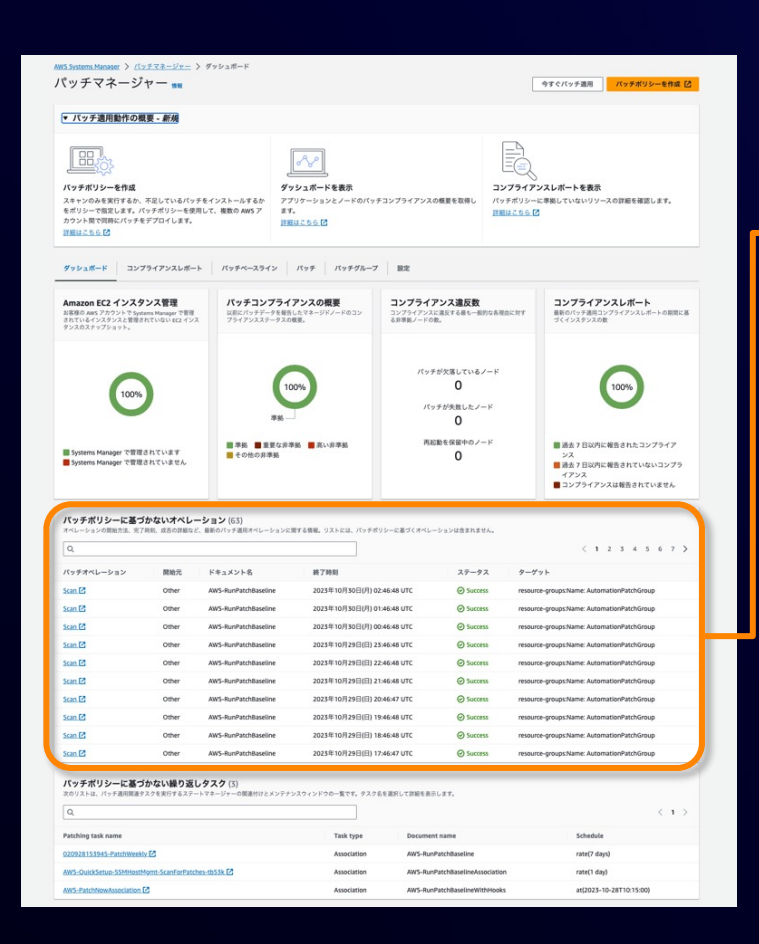

#### パッチポリシーに基づかないオペレーション (63)

オペレーションの開始方法、完了時刻、成否の詳細など、最新のパッチ適用オペレーションに関する情報。リストには、パッチポリシーに基づくオペレーションは含まれません。

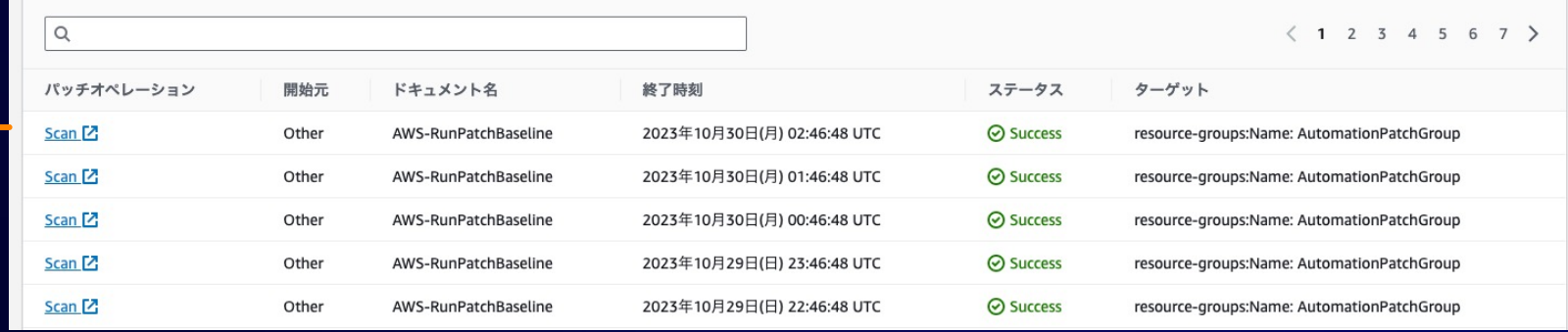

#### • パッチポリシー以外の方法で実行されたパッチ適用オペレーションの履歴

## パッチダッシュボード (3/3)

#### パッチポリシーに基づかない繰り返しタスク

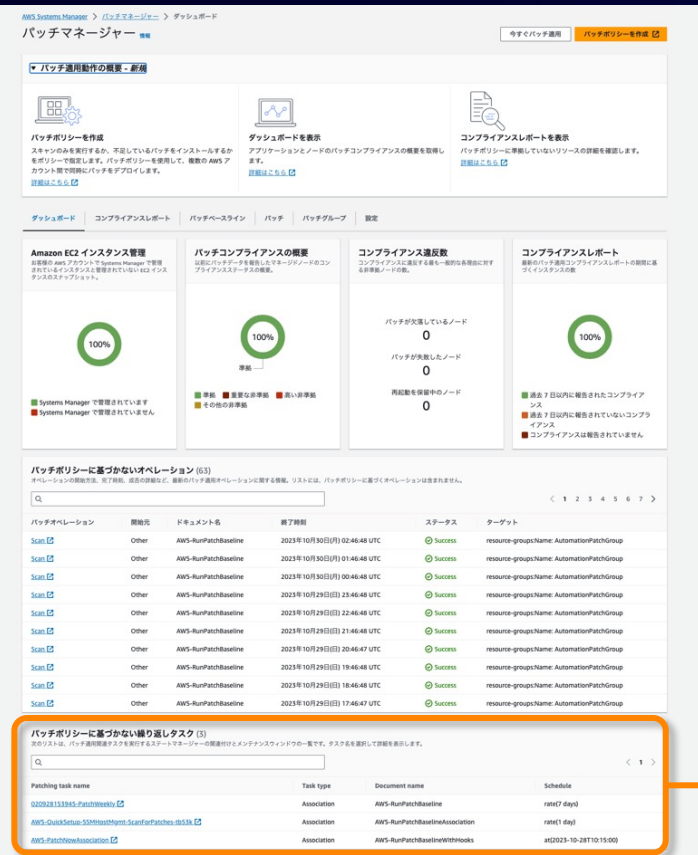

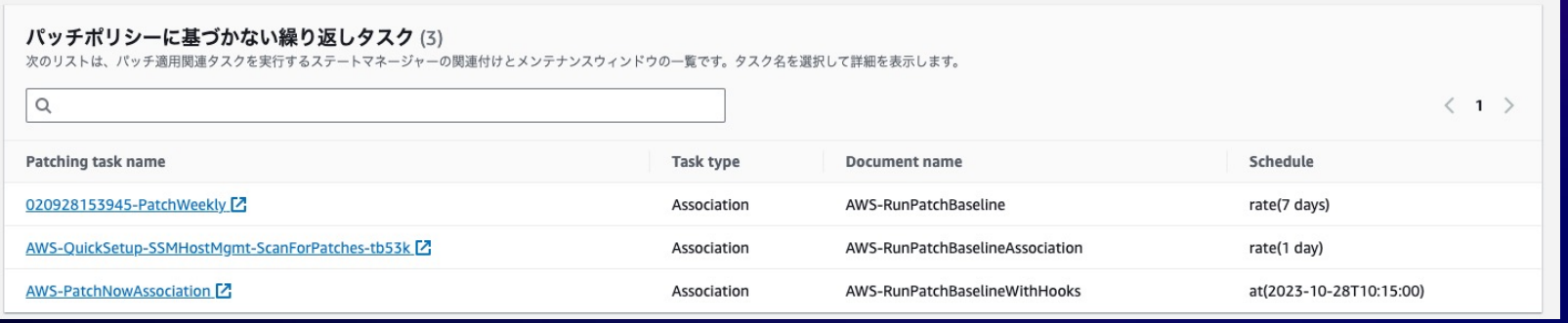

- パッチポリシー以外の方法で設定されているパッチ適用関連タスク
- パッチ適⽤関連タスクを実⾏する State Manager 関連付け または メンテナン スウィンドウ の一覧が表示される

## コンプライアンスレポート (1/2)

#### Patch Manager のコンプライアンスレポート画面

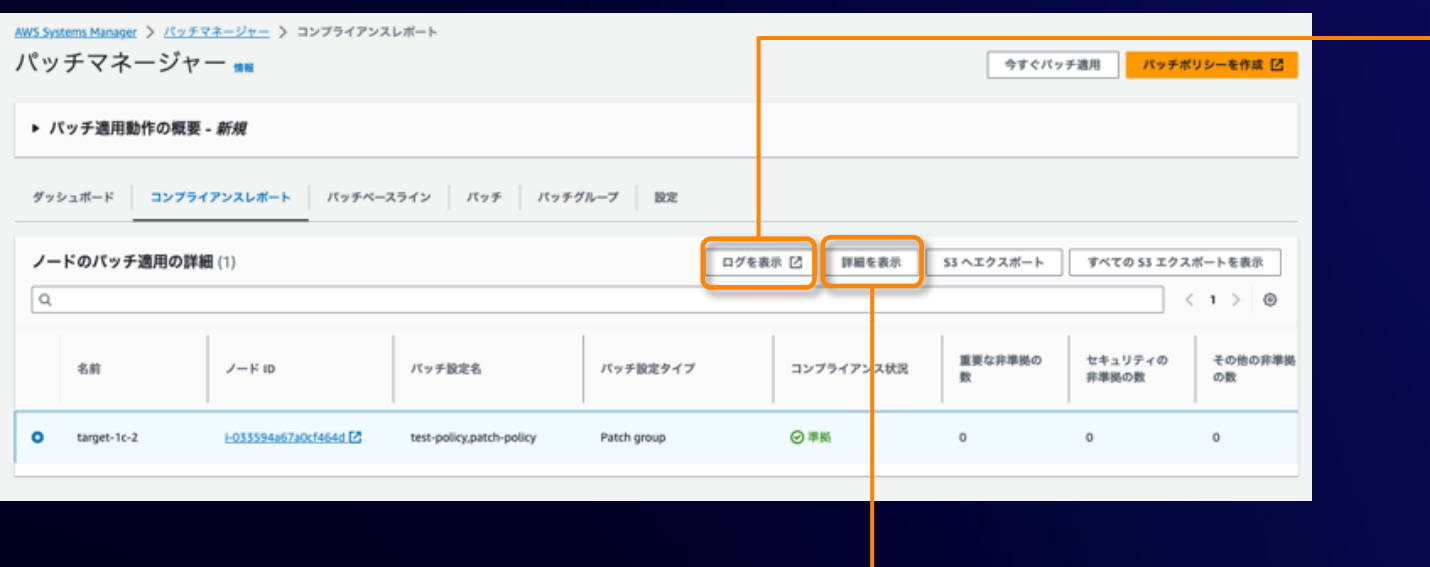

#### • Run Command の実⾏結果や、ノードごとにパッチの明細レベルでの 適⽤状況を確認可能

#### コマンド ID: 6ebb3b92-63b4-4ef3-8626-07a103619

#### 出力先 i-033594a67a0cf464d

#### ステップ1-コマンドの説明とステータス

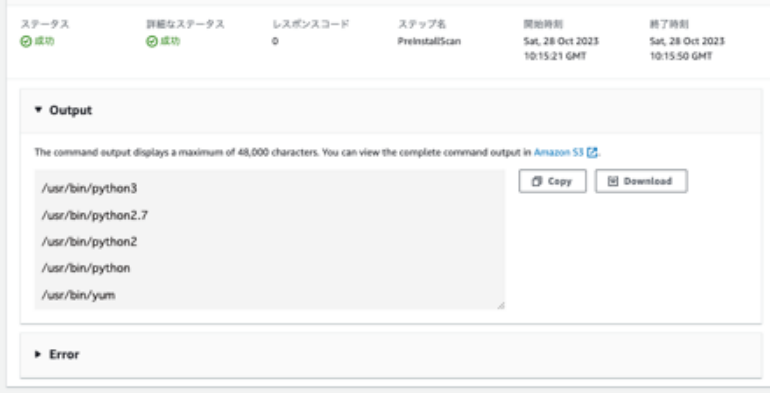

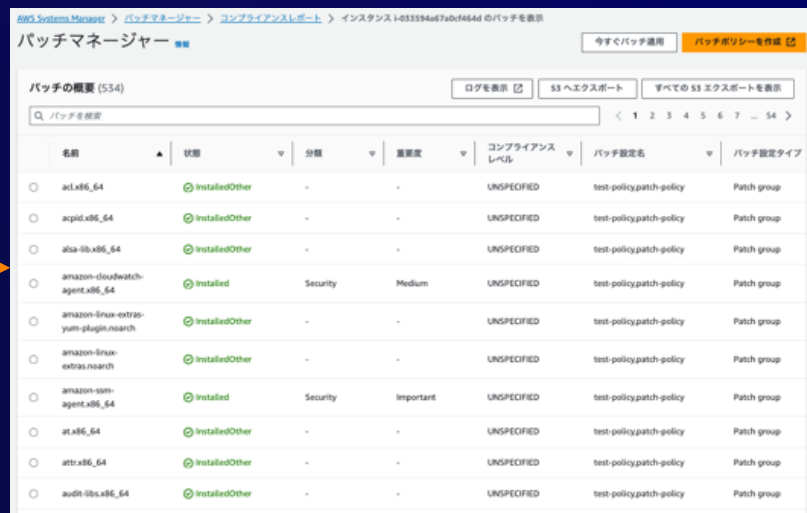

## コンプライアンスレポート (2/2)

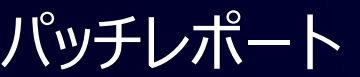

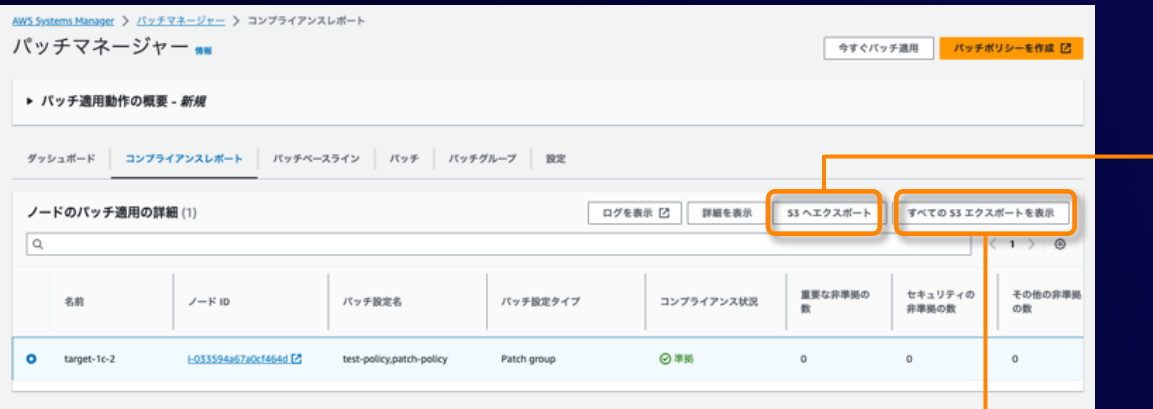

- オンデマンドまたはスケジュールでのレポート出力 (S3への CSVファイル出力)が可能
- レポート出力は Automation ランブック (AWS-ExportPatchReportToS3)が実行される

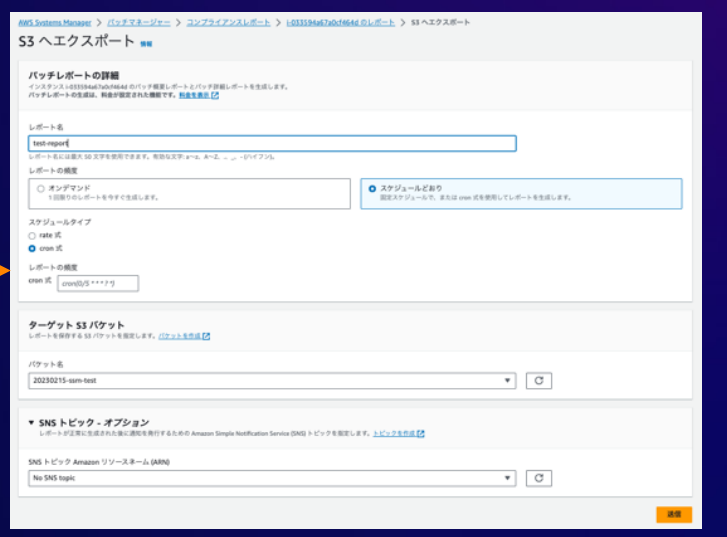

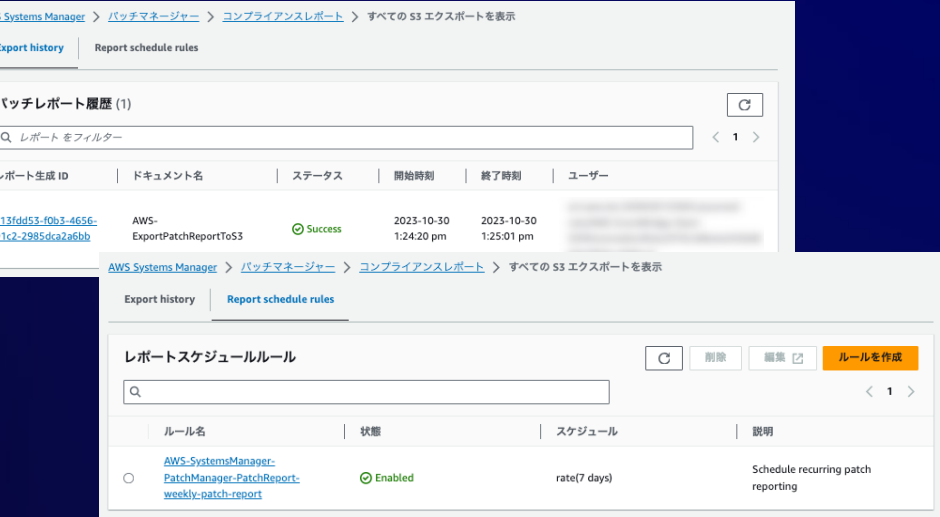

#### **TIPS**

## パッチスナップショット (1/2)

- パッチオペレーション実行時点のパッチベースラインのスナッ
- 一時的に Systems Manager サービスが管理する S3
- 同じスナップショット ID を指定して SSM ドキュメントを実 トを使⽤する

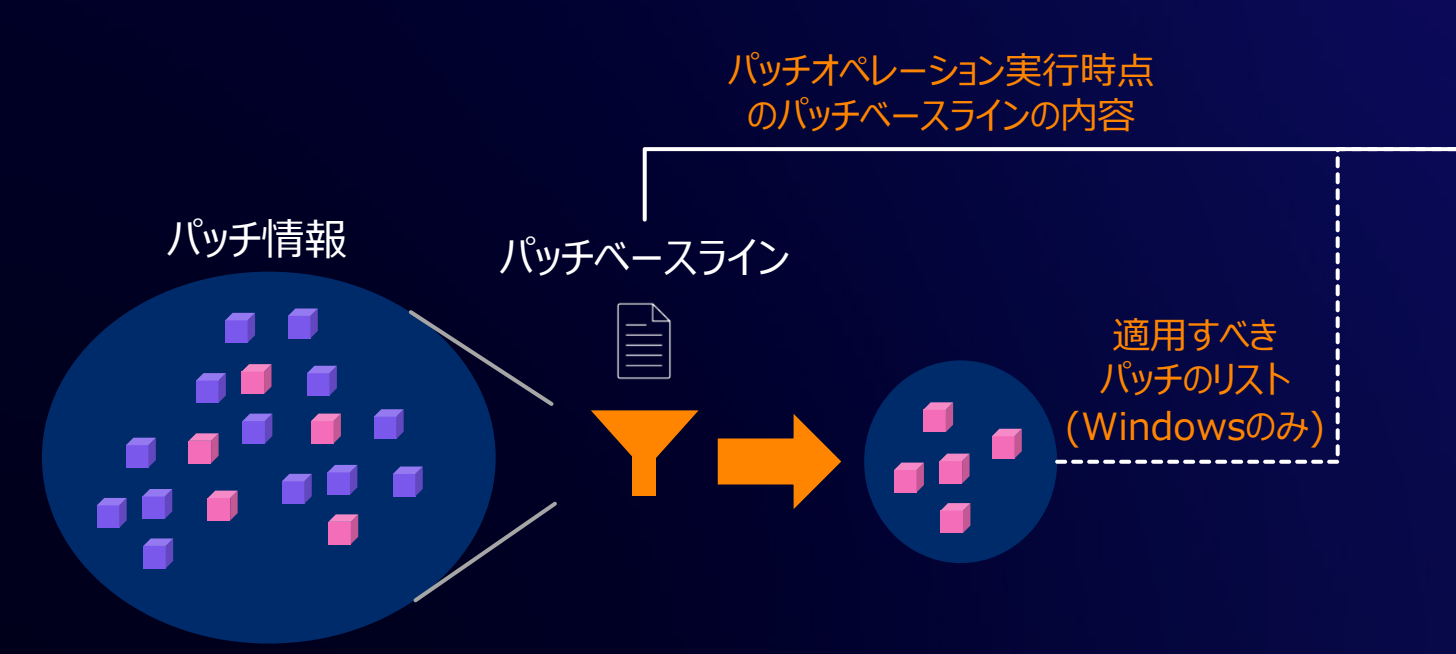

© 2024, Amazon Web Services, Inc. or its affiliates. All rights reserved. https://docs.aws.amazon.com/ja\_jp/systems-manager/latest/userguide/patch-manager-aws-runpatchbaseline-managerparameters-snapshot-id

## パッチスナップショット (2/2)

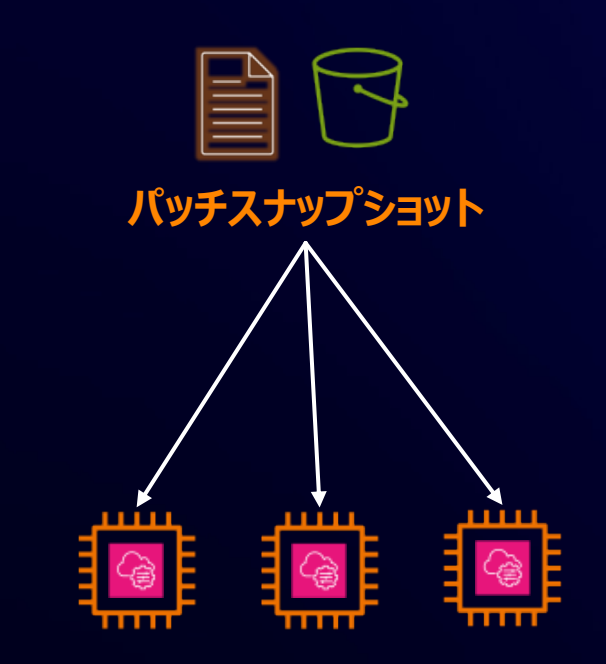

GetDeployablePatchSnapshotForInstance API & 署名付きURLによるS3アクセス

- AWS-RunPatchBasel **RunPatchBaselineWith** スナップショット ID パラメ-
- **Maintenance Windov** する場合は自動的にスナ 考慮不要
- パッチスナップショットの取名 される(長期間のスナップ

https://docs.aws.amazon.com/ja\_jp/systems-manager/latest/userguide/ https://docs.aws.amazon.com/ja\_jp/systems-manager/latest/userguide/

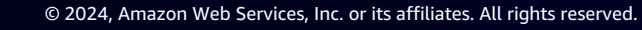

#### InstallOverrideList

- パッチベースラインでフィルタされたパッチのリストを上書きで
- S3 に YAML ファイルを保存しておき、 ファイルのパスをパ
- インストールするパッチを詳細に指定することができるが、 S ない

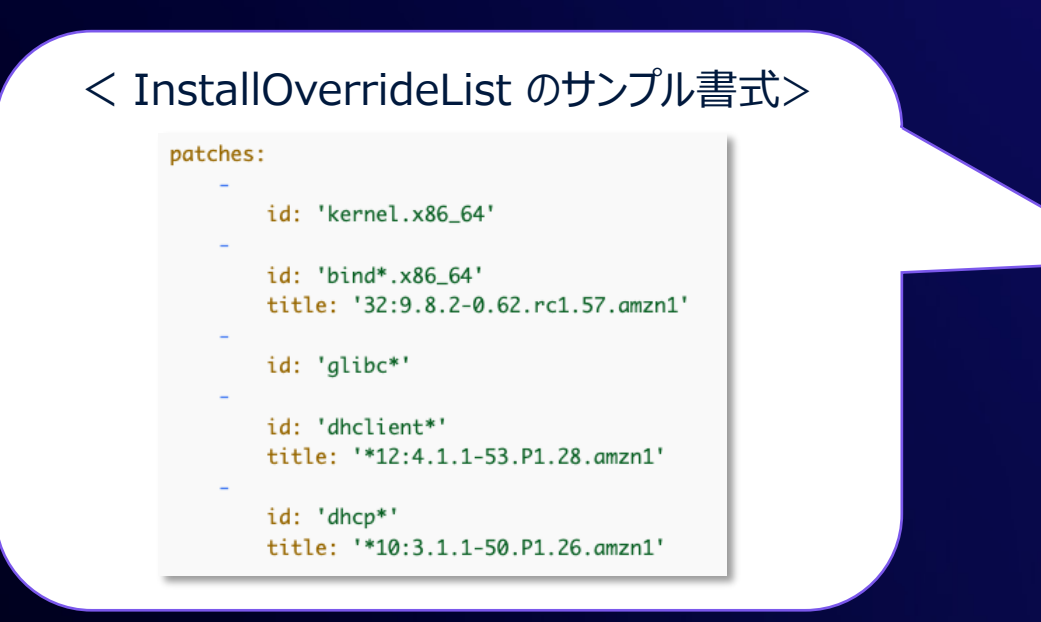

#### InstallOverrideList のサンプル書式はドキュメントも参照

https://docs.aws.amazon.com/ja\_jp/systems-manager/latest/userguide/patch-manager-aws-runpatchbas runpatchbaseline-parameters-installoverridelist

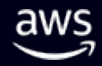

#### BaselineOverride

- パッチベースラインの設定を上書きすることができる
- S3 に JSON ファイルとして格納しておき、ファイルのパスを
- パッチポリシーをセットアップした環境ではこのパラメータが使 カウント/クロスリージョンで同じ設定のパッチベースラインを
- パッチベースラインオーバーライドファイルのサンプルや生成フ

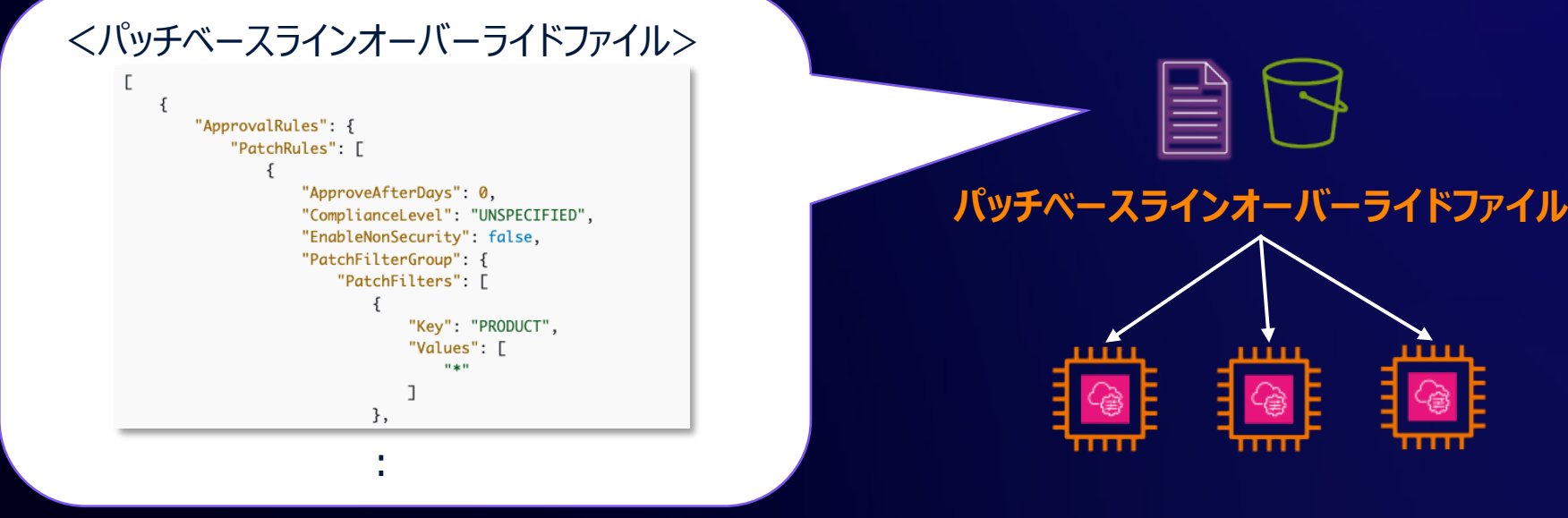

https://docs.aws.amazon.com/ja\_jp/systems-manager/latest/userguide/patch-manager-baselineoverrig

### Security Hub との連携

- Patch Manager は Security Hub との統合をサポート
- Patch Manager は、マネージドノードが非準拠であるこ Hub へ検出結果を転送
- 検出結果にはパッチのサマリー結果が含まれる

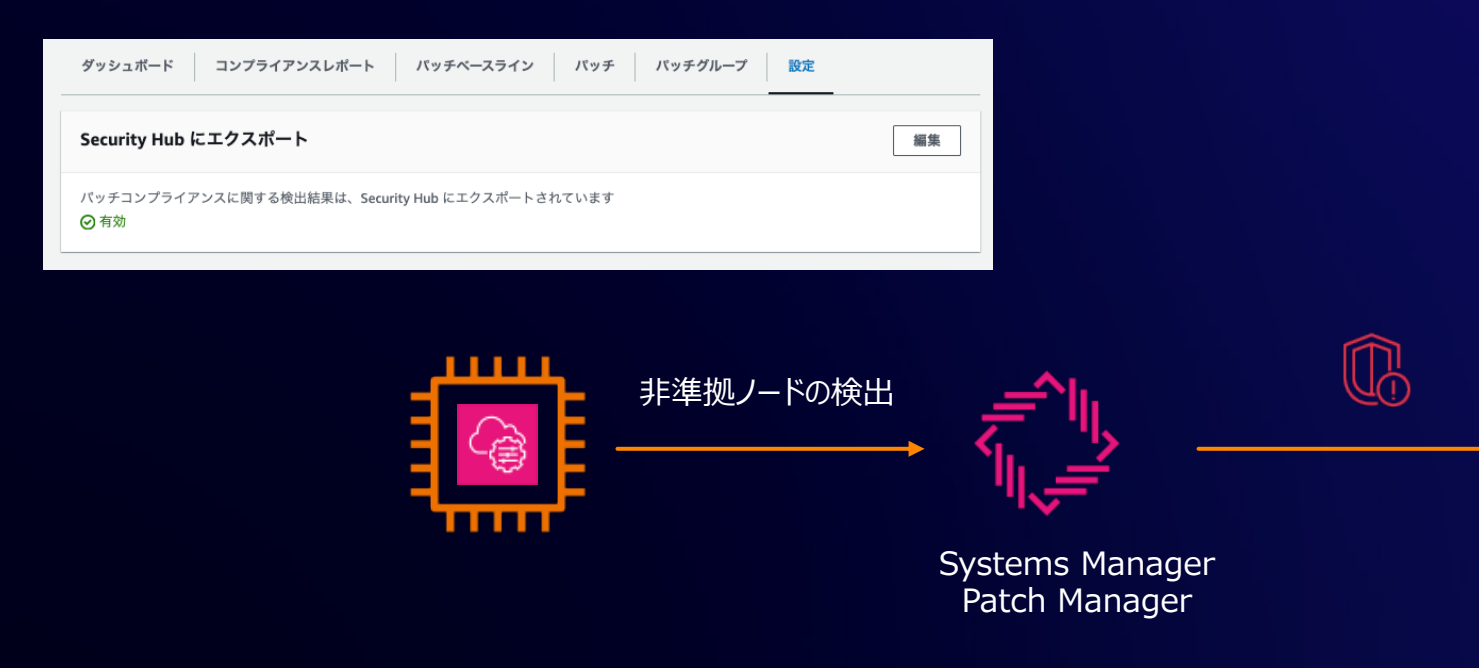

https://docs.aws.amazon.com/ja\_jp/systems-manager/latest/userguide/patch-manager-security-hub-int

## 異なる環境間で同じパッチを適

開発環境と本番環境など、複数の環境に対して異なるタイミ 合、以下の⽅法がある

パッチベースラインの「自動承認」を使用

自動承認の遅延日数や期限日を指定し、パッチがリリースまたは最後 限日を指定できる

- Ubuntu や Debian は⾃動承認オプションは未サポート
- Amazon Linux のパッケージのリリース日と更新日の計算方法ついては以下のド https://docs.aws.amazon.com/ja\_jp/systems-manager/latest/userguide/patch-manager-release-d
- Windows Server の場合、更新プログラムの置き換えや更新日時を指定しない ある https://docs.aws.amazon.com/ja\_jp/systems-manager/latest/userguide/patch-manager-selecting-

#### InstallOverrideList オプションを使用

#### 適用したいパッチのリストを明示的に指定する

https://docs.aws.amazon.com/ja\_jp/systems-manager/latest/userguide/patch-manager-override-lists.html

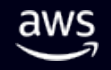

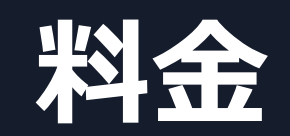

 $\overline{\mathsf{aws}}$ 

### Patch Manager の料金

• パッチオペレーション

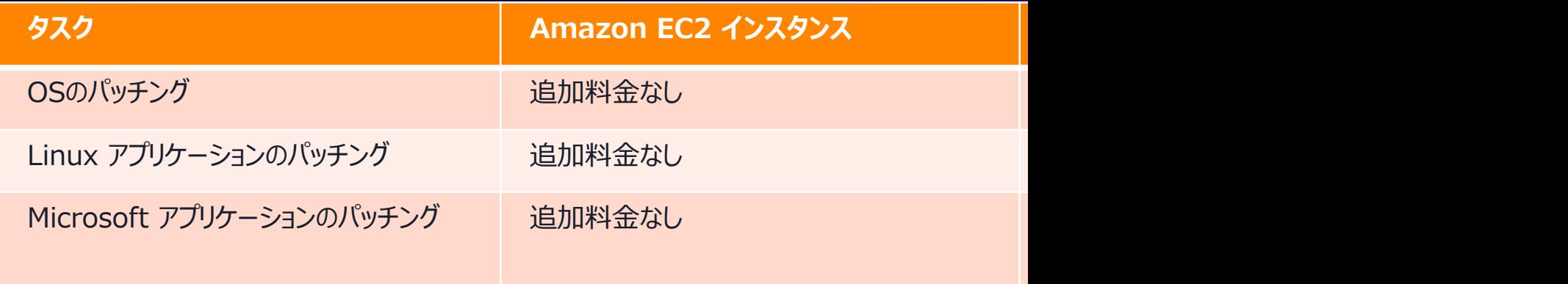

• パッチレポート

レポート作成時は Systems Manager Automation が実行さ Automation の料⾦が発⽣する

https://aws.amazon.com/jp/systems-manager/pricing/

## **まとめ**

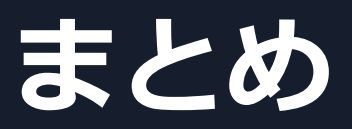

Systems Manager Patch Manager は、マネージドノードにパッチを適用す るプロセスを自動化

- 自動承認のルールを「パッチベースライン」として定義
	- 承認済みおよび拒否済みパッチの選択可能なリストのほか、リリースからの経過日数 や特定⽇以前のパッチを⾃動承認することができる
- 定期的なパッチのスキャンとインストール
	- Maintenance Windows, State Manager, EventBridge Scheduler を使用してスケ ジュール実⾏が可能
- 緊急度の高いパッチへの迅速な対応も可能
- パッチのレポートによりコンプライアンス状況を一元的に把握

### **AWS Black Belt Online Semina**

- 「サービス別」「ソリューション別」「業種別」な アマゾン ウェブ サービス ジャパン合同会社が提供す リーズです
- AWS の技術担当者が、 AWS の各サービスやソリュ に動画を公開します
- 以下の URL より、過去のセミナー含めた資料などを きます
	- https://aws.amazon.com/jp/aws-jp-introduction/aws-jp-
	- https://www.youtube.com/playlist?list=PLzWGOASvSx6F

X ご感想は X (Twitter) へ!ハッシュタグは以下をご利用ください #awsblackbelt

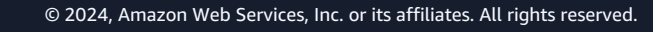

### **内容についての注意[点](https://aws.amazon.com/jp/premiumsupport/)**

- 本資料では資料作成時点のサービス内容および価格についてこ は常にアップデートを続けているため、最新の情報は AWS 公 (https://aws.amazon.com/) にてご確認ください
- 資料作成には十分注意しておりますが、資料内の価格と AWS 違があった場合、AWS 公式ウェブサイトの価格を優先とさせ
- 価格は税抜表記となっています。日本居住者のお客様には別途 す
- 技術的な内容に関しましては、有料の AWS サポート窓口へお
- 料金面でのお問い合わせに関しましては、<u>カスタマーサポート</u> お問い合わせください (マネジメントコンソールへのログイン

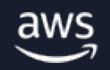

# **Thank you!**